{ewl EPLIST, ListPane,main.lst /FArial /S10 /W240 /H132}

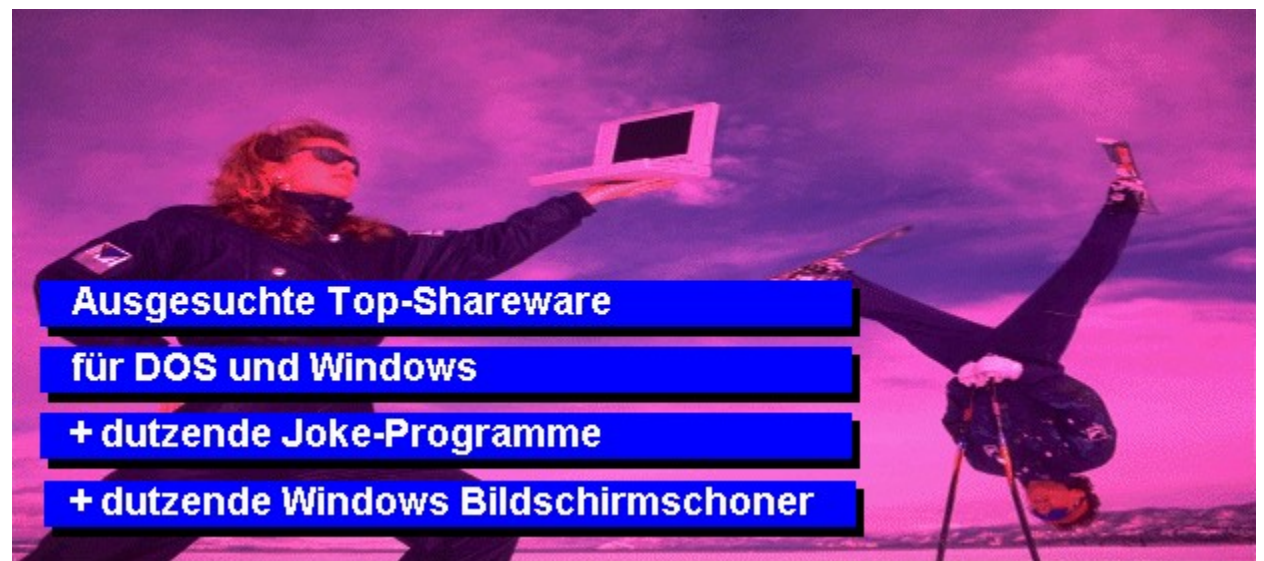

{ewc MVMCI2, ViewerMCI, [device WaveAudio][autostart][looping][share Wave]!intro.wav}

{ewl EPLIST, ListPane,addon.lst /FArial /S10 /W240 /H132}

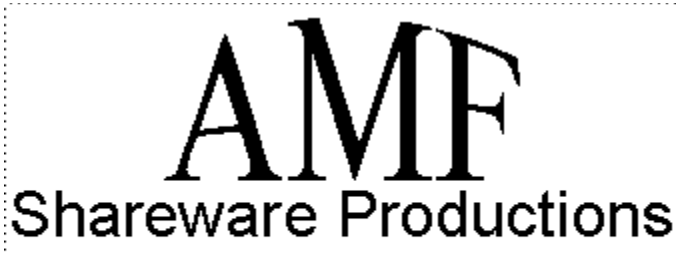

Andrew M. Freeman P.O. Box 189 Holbrook, N.Y. 11741-0189 CompuServe: 74250,1700

### **Busicard**

Dieses Addon für Winword 6 spendiert eine Formatvorlage im DOT-Format. Sie enthält bereits einige vorgefertigte Visitenkarten. Ändert der Anwender die Texte und Bilder in der ersten Karte, so lassen sich die neuen Gestaltungen per Makro in alle anderen Karten übernehmen. Der fertige Kontaktbogen kann ausgedruckt werden und eignet sich hervorragend als Kopiervorlage im Copycenter.

{ewc mvtbar, ToolbarPane, [Width=30][Height=30][Macro=3:;;CopyFiles(qchPath, `addon/busicard',`c:/busicard')][Help=1:Programm starten;Programm installieren;Programmdateien kopieren] [sound=!click.wav]!program.bmp}

Sincerely,

Cobat C. Arthur

Robert C. Arthur President

#### **Fastfax**

Faxen direkt aus Winword heraus - dieses Addon erlaubt es. Liegt die Faxsoftware WinFax Pro in der Version 3.0 oder 4.0 vor, so funktioniert das Faxen wie folgt. In einem Brief müssen Codewörter verwendet werden, die Fastfax erkennt. Wird das Makro aufgerufen, fragt es über die Codewörter den Namen des Empfängers und seine Faxnummer ab. In einer eigenen Dialogbox wird noch einmal eine Vorschau des Faxes im WYSIWYG-Modus präsentiert, zusätzlich ist es möglich, das Fax in einer Warteschleife zu postieren. WinFax Pro schickt das Fax dann auf Reisen.

{ewc mvtbar, ToolbarPane, [Width=30][Height=30][Macro=3:;;CopyFiles(qchPath, `addon/fastfax',`c:/fastfax')][Help=1:Programm starten;Programm installieren;Programmdateien kopieren] [sound=!click.wav]!program.bmp}

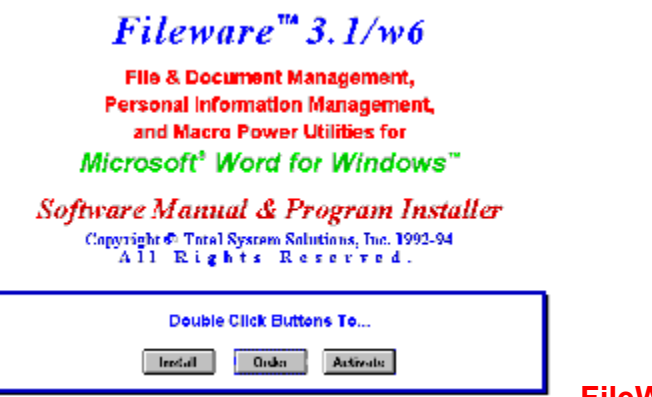

**FileWare**

FileWare spendiert mehrere Dutzend Makros für Winword 6. Sie werden nach der Installation aus einer DOC-Datei heraus in zwei separaten Symbolleisten angezeigt. Mit Fileware lassen sich Dateien aus Winword heraus löschen, umbenennen, verschieben oder kopieren. Zusätzlich legt das Add-on ein Adreßbuch an und wählt eine Telefonnummer. Besonders empfehlenswert: das Austauschen von einzelnen Fonts in einem bereits fertig formatierten Text.

{ewc mvtbar, ToolbarPane, [Width=30][Height=30][Macro=3:;;CopyFiles(qchPath, `addon/fileware',`c:/fileware')][Help=1:Programm starten;Programm installieren;Programmdateien kopieren] [sound=!click.wav]!program.bmp}

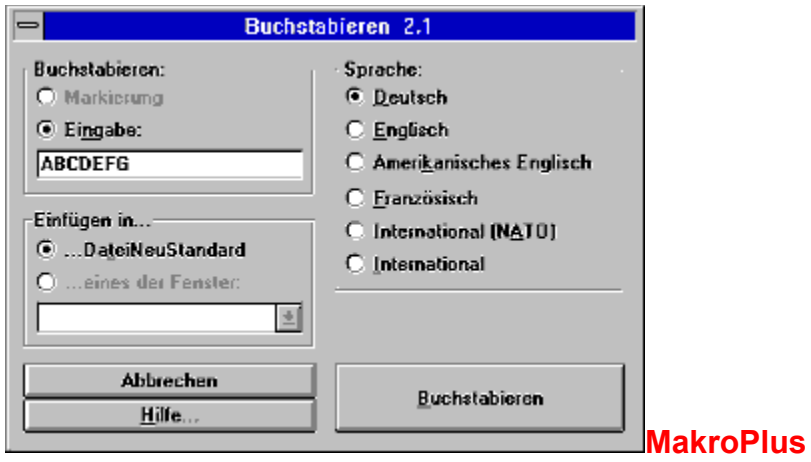

Diese deutschsprachige Makro-Sammlung für Winword 6 ermöglicht es, die Textverarbeitung viel effektiver zu nutzen. Neben Spielereien wie einem Monatskalenderblatt, einer permanenten Zeitansage und einem Biorhythmus-Generator fallen nützliche Makros auf, die beim Schreiben die Wörter zählen, gezielt Anführungszeichen konvertieren oder mehrere Leerzeichen hintereinander gegen einen Tabulator ersetzen. Eine neu in Winword eingefügte Symbolleiste erleichtert den Zugriff auf die neuen Funktionen.

{ewc mvtbar, ToolbarPane, [Width=30][Height=30][Macro=3:;;CopyFiles(qchPath, `addon/makrplus',`c:/makrplus')][Help=1:Programm starten;Programm installieren;Programmdateien kopieren] [sound=!click.wav]!program.bmp}

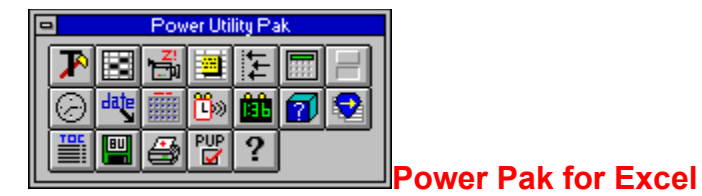

Auf die Dauer hilft nur Power. 17 verschiedene Makros für Excel 5.0 sorgen für ein neues Arbeitsgefühl mit der Tabellenkalkulation. Aus einer neuen Symbolleiste heraus lassen sich u.a. die folgenden Funktionen aufrufen: Ausrichten von Objekten, Backup anlegen von Dateien, mehrere Zellen auf einmal markieren, 3D-Formatierung von Zellen, Einfügen des Datums, interaktives Zoomen und vieles mehr.

{ewc mvtbar, ToolbarPane, [Width=30][Height=30][Macro=3:;;CopyFiles(qchPath, `addon/powexcel',`c:/powexcel')][Help=1:Programm starten;Programm installieren;Programmdateien kopieren] [sound=!click.wav]!program.bmp}

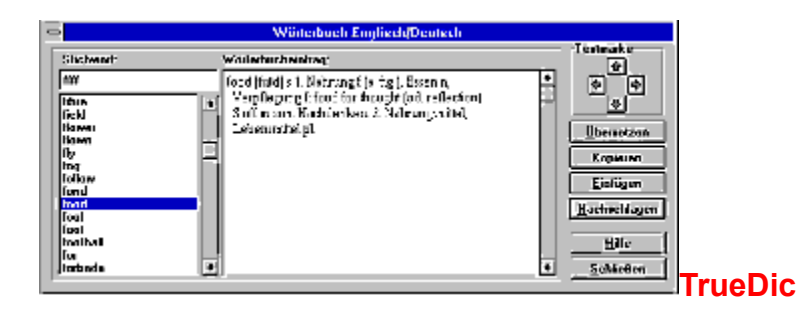

Das Wörterbuch im Rechner - mit TrueDic wird es Wirklichkeit. Das Add-On bindet zwei neue Buttons in Winword ein. Sie übersetzen markierte Wörter entweder ins Englische oder ins Deutsche. Dabei zeigt das Online-Wörterbuch nicht nur die Silbentrennung, sondern auch die Lautsprache des Wortes an. Mehrere alternative Übersetzungen werden meist ebenfalls angeboten. Per Buttondruck kann das markierte Wort gegen die Übersetzung ausgetauscht werden. Leider verfügt die Shareware-Version nur über einen sehr kleinen Wortschatz.

{ewc mvtbar, ToolbarPane, [Width=30][Height=30][Macro=3:;ExecTask(qchPath, `addon/truedic/setup.exe',0);][Help=1:Programm starten;Programm installieren;Programmdateien kopieren] [sound=!click.wav]!program.bmp}

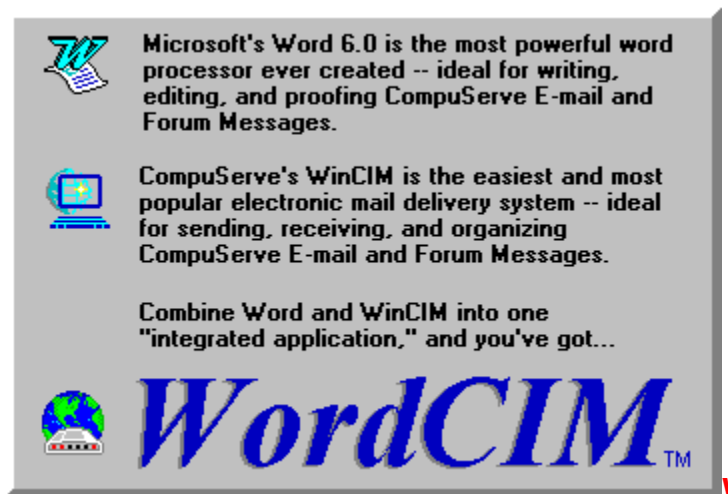

### **WordCIM**

Das amerikanische Add-on für Winword vermittelt zwischen der Textverarbeitung und dem CompuServe Information Manager WinCIM. Ab sofort lassen sich die eigenen E-Mail-Mitteilungen mit Winword anlegen. In einer neuen Symbolleiste stehen sogar ein englisches Rechtschreibprogramm und ein Verzeichnis der beliebten E-Mail-Smileys zur Verfügung. Die Emails werden von WordCIM direkt an CompuServe weitergeleitet. Leider arbeitet WordCIM noch nicht ganz sauber mit der deutschen Version von Winword zusammen.

[Width=30][Height=30][Macro=3:;ExecTask(qchPath,`addon/wordcim/wrdcim.exe',0);][Help=1:Programm starten;Programm installieren;Programmdateien kopieren] [sound=!click.wav]!program.bmp}

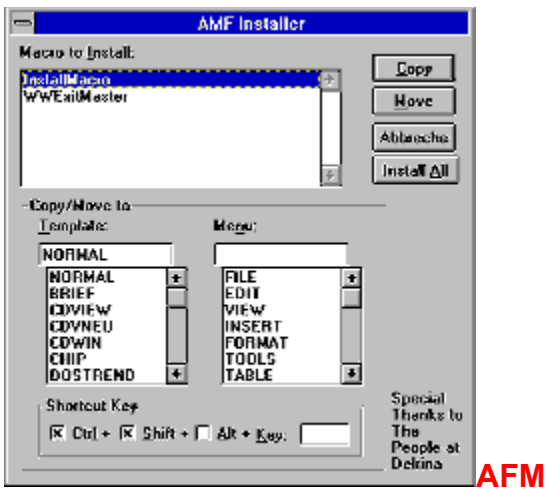

### **Word ExitMaster**

Der ExitMaster dient nur einem Zweck: Winword zu verlassen und das so schnell wie möglich. Vier verschiedene Ausstiegsmöglichkeiten werden angeboten. So ist es möglich, Windows zu beenden, Windows zu beenden und gleich wieder zu starten oder den Rechner neu hochzufahren oder ein DOS-Fenster zu öffnen.

{ewc mvtbar, ToolbarPane, [Width=30][Height=30][Macro=3:;;CopyFiles(qchPath, `addon/wordexit',`c:/wordexit')][Help=1:Programm starten;Programm installieren;Programmdateien kopieren] [sound=!click.wav]!program.bmp}

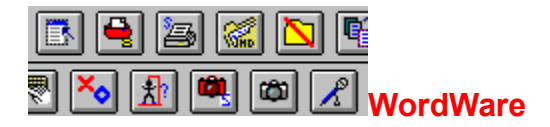

WordWare ist der König unter den Add-ons für Winword 6.0. Die umfangreiche Makrosammlung bindet gleich drei neue Symbolleisten in die Textverarbeitung ein. Eine Leiste kümmert sich darum, Musik-CDs aus Winword heraus abzuspielen. Zu diesem Zweck steht sogar eine klein Musik-Datenbank zur Verfügung. Die weiteren Funktionen von WordWare messen die Tippgeschwindigkeit des Anwenders, spendieren ein Französisch-Wörterbuch oder nehmen Termine entgegen.

{ewc mvtbar, ToolbarPane, [Width=30][Height=30][Macro=3:;;CopyFiles(qchPath, `addon/wordware',`c:/wordware')][Help=1:Programm starten;Programm installieren;Programmdateien kopieren] [sound=!click.wav]!program.bmp}

{ewl EPLIST, ListPane,bild.lst /FArial /S10 /W240 /H132}

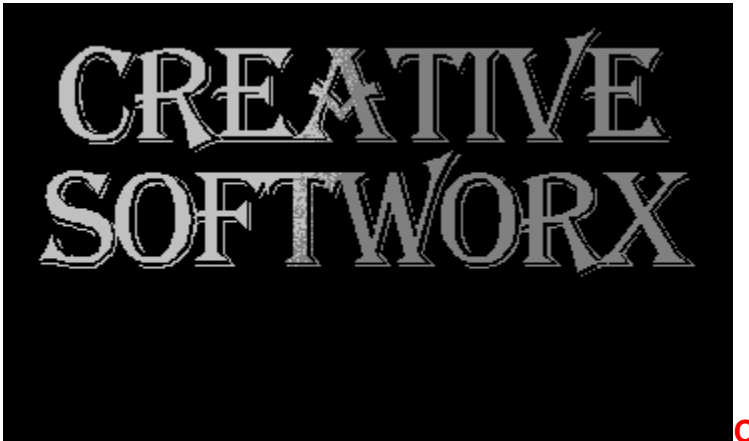

# **Capture Professional**

Dieses Screenshot-Programm bietet genau sechs verschiedene Möglichkeiten an, um Bilder einzufangen. Es kann entweder der ganze Desktop abfotografiert werden oder nur das aktuelle Fenster. Darüberhinaus knippst das Programm auch die Client Area eines Fensters oder aber ein Icon ab. Methode fünf und sechs fotografieren zuvor definierte Bildausschnitte. Die Screenshots lassen sich automatisch in einer Datei speichern, drucken, in die Zwischenablage kopieren oder an eine beliebige Anwendung weiterreichen.

[Width=30][Height=30][Macro=3:;ExecTask(qchPath,`bild/capture/install.exe',0);][Help=1:Programm starten;Programm installieren;Programmdateien kopieren] [sound=!click.wav]!program.bmp}

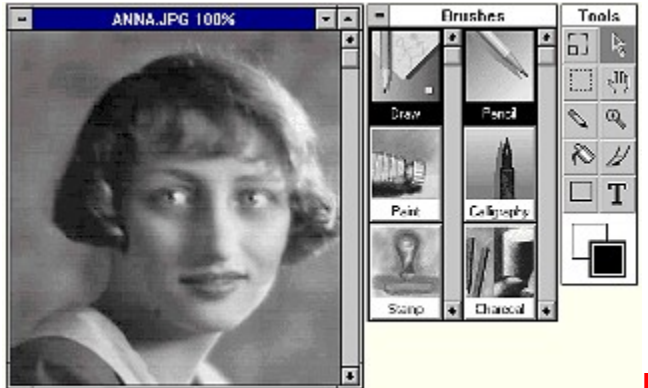

# **Fauve Matisse Grey**

Fauve Matisse ist eine kommerzielle Bildbearbeitung. Diese Freeware-Version entspricht der Vollversion bis auf eine winzige Kleinigkeit - es lassen sich nur Graustufen-Bilder bearbeiten. Wen das nicht stört, malt mit Pinsel, Airbrush-Pistole, Wachsmalstiften und Kohle auf zuvor eingeladenen Bildern herum. Zusätzlich lassen sich die Zeichenstile alter Meister wie Picasso (Kubismus) imitieren. Ein eigenes Katalogmodul verwaltet die so angelegten Bilder.

[Width=30][Height=30][Macro=3:ExecTask(qchPath,`bild/fauve/matisse.exe',0);;CopyFiles(qchPath,`bild/ fauve',`c:/fauve')][Help=1:Programm starten;Programm installieren;Programmdateien kopieren] [sound=! click.wav]!program.bmp}

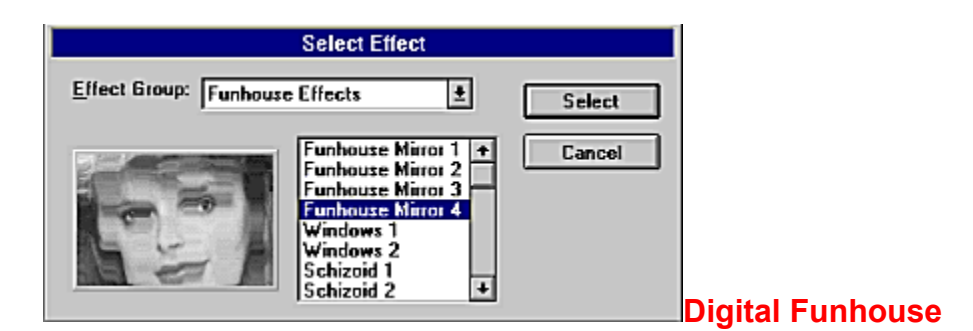

Diese Bildbearbeitung manipuliert Ihre Fotos, hat aber noch mehr auf Lager. So bietet die Windows-Software mehr als zwei Dutzend Spezialeffekte an, die Bilder vollständig verfremden. Neben einigen Spiegeleffekten lassen sich die Fotos in kleinste Farbpunkte zerlegen oder aber wie durch gewelltes Glas betrachten. Leider sind sehr viele Funktionen und Filter der Testversion gesperrt.

[Width=30][Height=30][Macro=3:ExecTask(qchPath,`bild/funhouse/dfdemo.exe',0);;CopyFiles(qchPath,`bil d/funhouse',`c:/funhouse')][Help=1:Programm starten;Programm installieren;Programmdateien kopieren] [sound=!click.wav]!program.bmp}

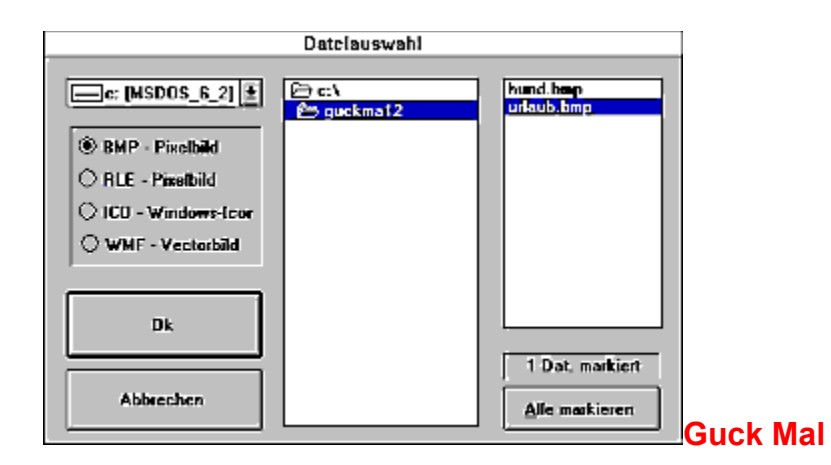

Guck Mal ist ein sehr kleines Programm, das eigentlich nur für einen Zweck gut ist. Es liest Bitmap-Bilder ein, zeigt sie in einer Slideshow an und druckt sie bei Bedarf anschließend aus. Dabei ist es möglich, mehrere Bilder auf einer Seite auszugeben, um auf diese Weise einen Katalog des eigenen Bildbestandes anzulegen.

[Width=30][Height=30][Macro=3:;ExecTask(qchPath,`bild/guckmal/setup.exe',0);][Help=1:Programm starten;Programm installieren;Programmdateien kopieren] [sound=!click.wav]!program.bmp}

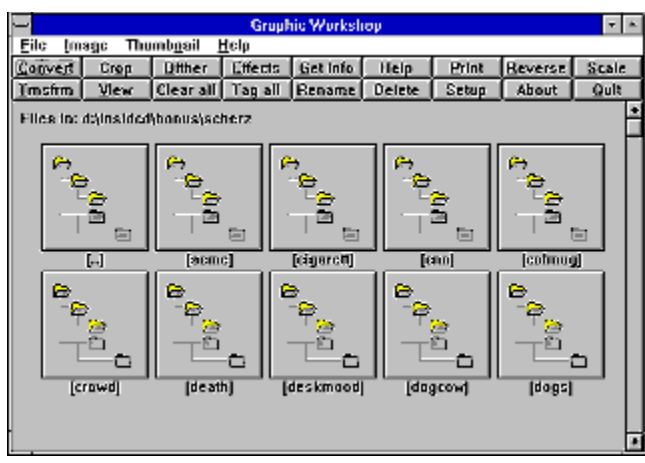

# **Graphic Workshop for Windows**

Der GWS, wie er abgekürzt wird, hat viele Fähigkeiten. So zeigt er in seiner Oberfläche kleine Thumbnail-Vorschauen aller Bilder an, die sich im aktuellen Verzeichnis befinden. Die Bilder lassen sich in einen Dateibetrachter laden oder umfassend manipulieren. Sogar einige Spezialeffekte zur Verfremdung der Vorlagen liegen vor. Das Haupteinsatzgebiet des GWS liegt aber im Konvertieren von Bitmap-Bildern, wobei das Programm eine Batch-Konvertierung ermöglicht.

[Width=30][Height=30][Macro=3:;ExecTask(qchPath,`bild/gwswin/setup.exe',0);][Help=1:Programm starten;Programm installieren;Programmdateien kopieren] [sound=!click.wav]!program.bmp}

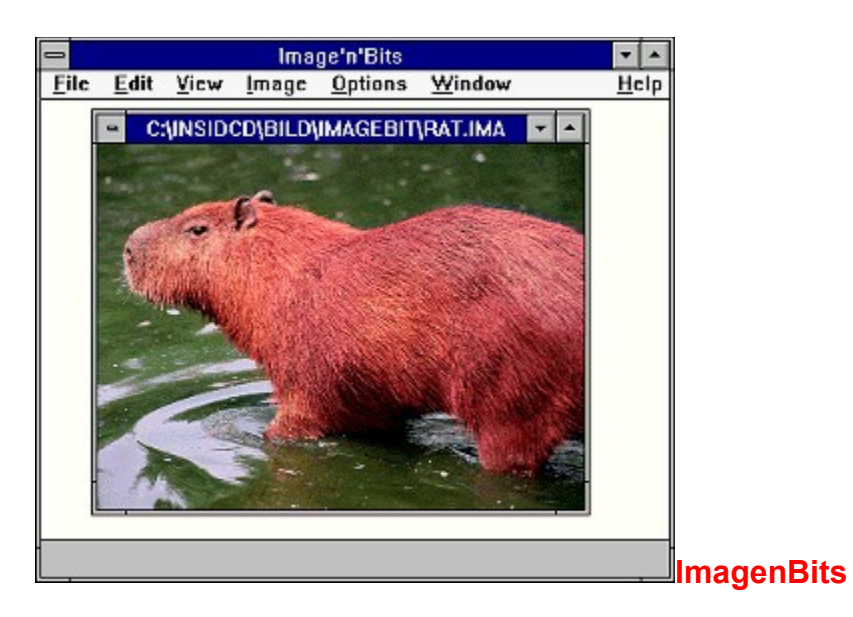

Diese Bildbearbeitung hat viel auf dem Kasten. Mißratene Fotos lassen sich mit diesem Programm noch einmal aufpäppeln. Egal ob die Helligkeit oder ein Farbkanal zu bearbeiten sind - ImagenBits hält den passenden Befehl parat. Besonders gelungen: viele Spezialeffekte, die Fotos verfremden oder umgestalten. Um diese Befehle nutzen zu können, müssen die Bilder aber eine Farbtiefe von 24 Bit aufweisen.

[Width=30][Height=30][Macro=3:ExecTask(qchPath,`bild/imagebit/ima.exe',0);ExecTask(qchPath,`bild/ imagebit/setup.exe',0);][Help=1:Programm starten;Programm installieren;Programmdateien kopieren] [sound=!click.wav]!program.bmp}
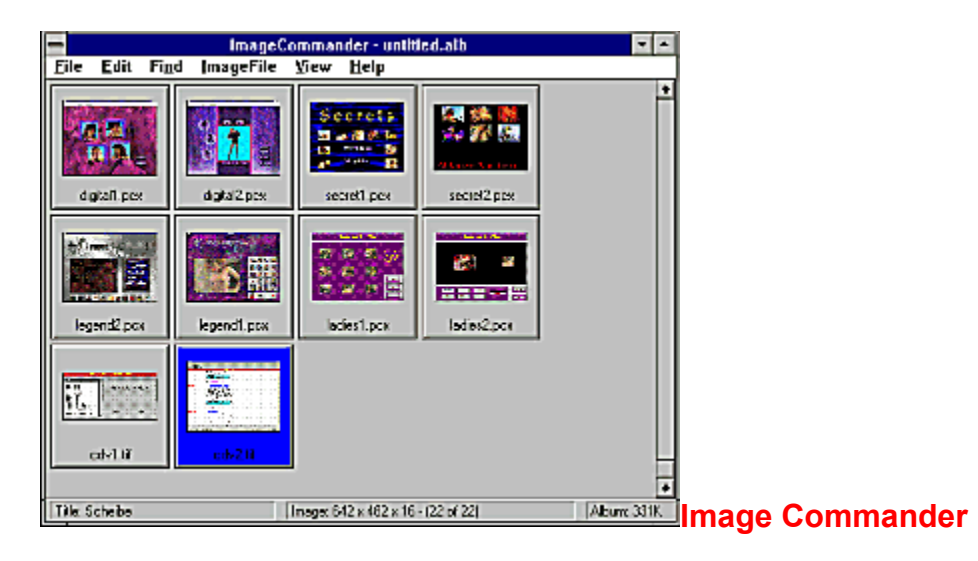

Dieses Katalogprogramm scannt die Festplatte oder einen anderen Datenträger und legt ein Album aller Bitmap-Dateien an, die es dabei finden kann. Die Bilder werden als Thumbnails in der Oberfläche des Commanders aufgeführt. Zu jedem Bild läßt sich eine Beschreibung anlegen. Eine Slideshow-Routine und die Möglichkeit, die Bilder in fast jedes bekannte Bitmap-Format zu konvertieren, gehören ebenfalls zum Lieferumfang.

[Width=30][Height=30][Macro=3:;ExecTask(qchPath,`bild/imagec/setup.exe',0);][Help=1:Programm starten;Programm installieren;Programmdateien kopieren] [sound=!click.wav]!program.bmp}

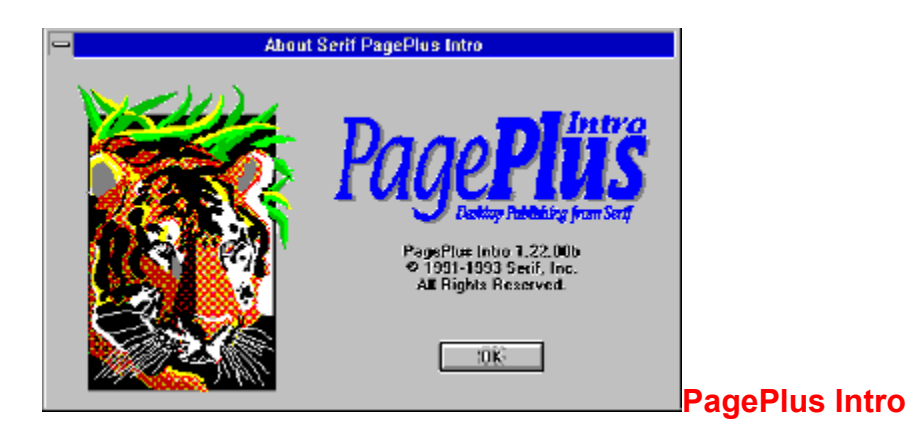

PagePlus ist ein preiswertes DTP-Programm, das teilweise durchaus mit den großen Satzprogrammen mithalten kann. Die Intro-Version ist als Freeware freigegeben und läßt die Gestaltung jeweils einer Seite zu. Für das Layouten von Visitenkarten und Briefpapieren reicht das aber. Interessant: Buchstaben können als Outlines dargestellt oder mit Mustern gefüllt werden.

[Width=30][Height=30][Macro=3:;ExecTask(qchPath,`bild/pageplus/install.exe',0);][Help=1:Programm starten;Programm installieren;Programmdateien kopieren] [sound=!click.wav]!program.bmp}

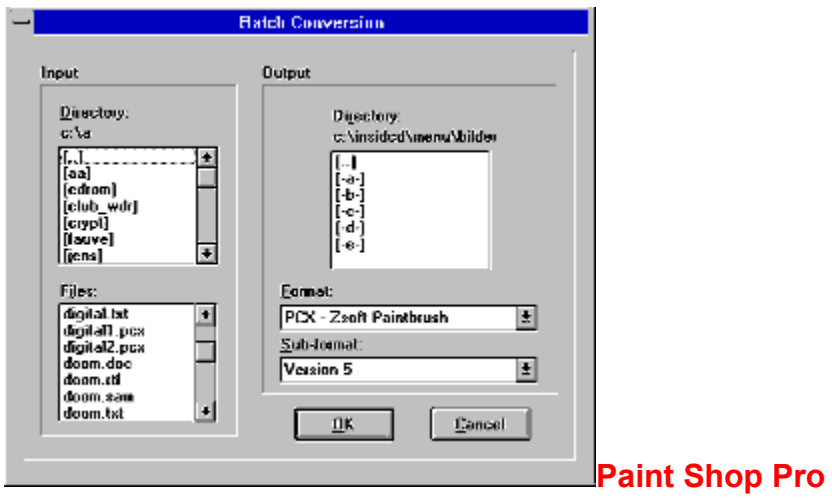

Der Paint Shop Pro ist ein Multitalent und deswegen vor allem bei Journalisten im Einsatz. Er schießt Screenshots auf vier verschiedene Weisen, konvertiert Bilder ineinander und bietet viele Funktionen zur Bildbearbeitung an. Die einfache Handhabung des Programms machen es auch dem Laien leicht, mit dem Programm zurechtzukommen. Im Gegensatz zum Graphic Workshop lassen sich hier mehrere Bilder zugleich betrachten.

[Width=30][Height=30][Macro=3:;ExecTask(qchPath,`bild/paintshp/setup.exe',0);][Help=1:Programm starten;Programm installieren;Programmdateien kopieren] [sound=!click.wav]!program.bmp}

## Neu - ro-WINTEXT 2.0 Textverarbeitung für Jedermann

## [<sup>5</sup> Leistungsundang:

- Bddinport von BMP,PCX,TIF,TARGA,WMF Formaten
- Kopf/Fulizellen Managment
- Tabulatoren (links, rechst, zentriert, dezimal) - Absatzformate
- Verschiedene Schriften z.B.: Helvetica, Times Roman, u.v.m.
- Verschiedene Schriftstiribute (Fett, Karsav , Unterstrichen) und behebige
- Kombinationen
- Volktändig implementierte Drucksteuerung.
- Drucken mit Seitennummern unter Berücksichtung eines Tüelblattes
- Eingabefalder, z.B. für eine Adresse

## **QuickSilver ReTouch**

Diese Bildbearbeitung schafft es, Farbstiche aus eingescannten Fotos zu entfernen, Helligkeit und Kontrast zu verändern und bei Bedarf auch einen Unschärfe-Filter anzuwenden. Besonders interessant ist allerdings das integrierte Morph-Modul, das zwei Bilder langsam ineinander überblendet und das Ergebnis in einem AVI-Video speichert. Wer nicht gerne morpht, nutzt den zusätzlichen Warp-Effekt.

 $\begin{array}{c} \hline \end{array}$ 

[Width=30][Height=30][Macro=3:ExecTask(qchPath,`bild/retouch/retouch.exe',0);;CopyFiles(qchPath,`bild/ retouch',`c:/retouch')][Help=1:Programm starten;Programm installieren;Programmdateien kopieren] [sound=!click.wav]!program.bmp}

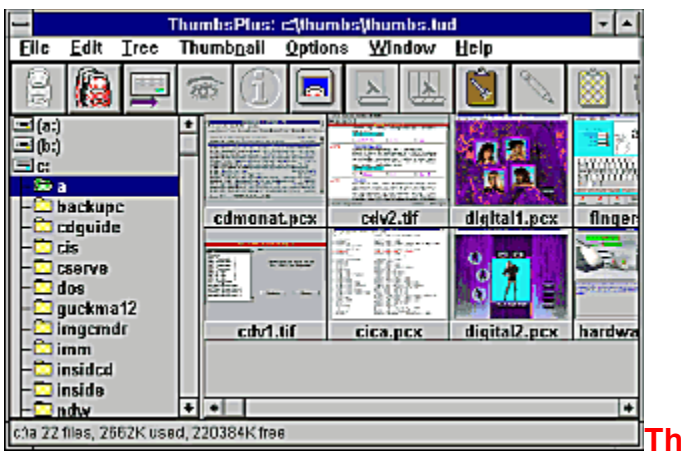

**ThumbsPlus**

Dieses sehr schön gestaltete Programm hilft dabei, einen Überblick des Bildbestands auf der Festplatte zu gewinnen. Zu diesem Zweck zeigt es 256-Farben-Thumbnails aller Bilder in einem Verzeichnis an. Die Bilder lassen sich per Mausklick in einen Betrachter laden, umgehend als Windows-Hintergrundbild verwenden oder in eine Slideshow übernehmen.

[Width=30][Height=30][Macro=3:;ExecTask(qchPath,`bild/thumbs/thmpls.exe',0);][Help=1:Programm starten;Programm installieren;Programmdateien kopieren] [sound=!click.wav]!program.bmp}

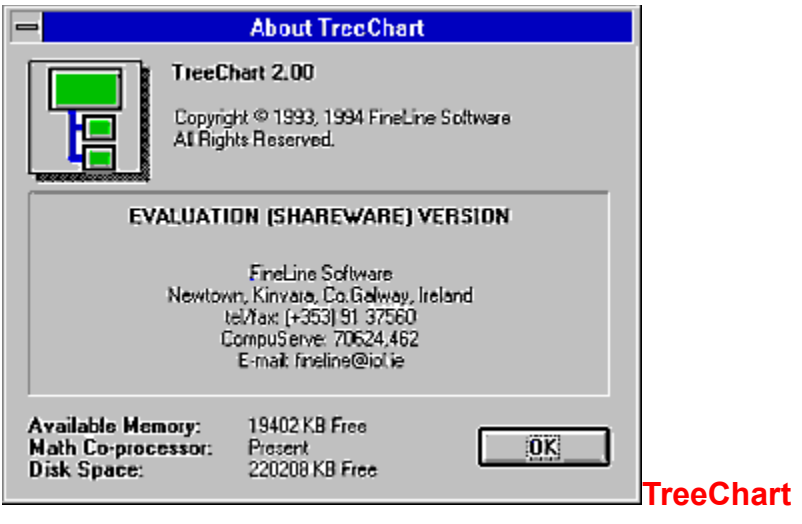

Organigramme zeigen Firmenstrukturen auf und verdeutlichen die hierarchische Gliederung der einzelnen Abteilungen in einer Firma. Das englischsprachige Programm stellt mehr als 70 verschiedene Organigramm-Gerüste zur Verfügung, die sich zudem noch umfassend formatieren lassen. Auf diese Weise lassen sich nicht nur aussagekräftige, sondern auch vorzeigbare Diagramme erstellen. Für Gewerbetreibende sehr zu empfehlen, da sich auch MindMaps erstellen lassen.

[Width=30][Height=30][Macro=3:ExecTask(qchPath,`bild/treechar/treechrt.exe',0);;CopyFiles(qchPath,`bil d/treechar',`c:/treechar')][Help=1:Programm starten;Programm installieren;Programmdateien kopieren] [sound=!click.wav]!program.bmp}

{ewl EPLIST, ListPane,datnbank.lst /FArial /S10 /W240 /H132}

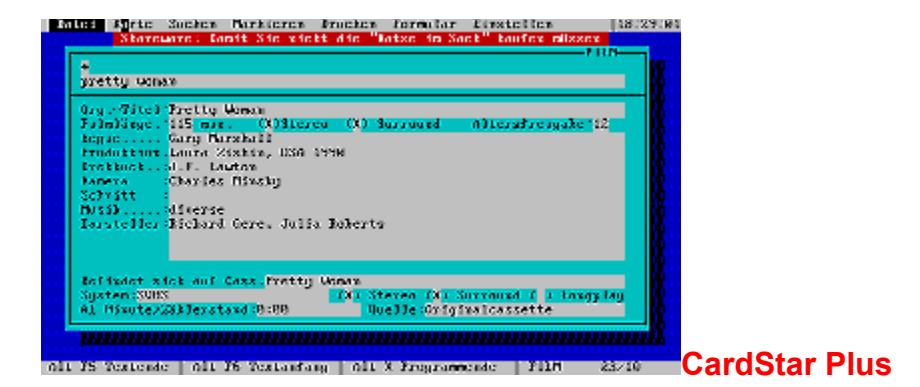

Die Datenbank für DOS verwaltet Informationen auf Karteikarten. Mehrere Anwendungsbeispiele, etwa zur Verwaltung von Adressen oder Musik-CDs, liegen dem Programm bereits bei. Eine Suchfunktion hilft dabei, Daten schnell wieder aufzufinden und die Stellen im Text zu markieren. Die Daten lassen sich ausdrucken.

{ewc mvtbar, ToolbarPane, [Width=30][Height=30][Macro=3:;ExecTask(qchPath,`datnbank/cardstar/ install.bat',0);][Help=1:Programm starten;Programm installieren;Programmdateien kopieren] [sound=! click.wav]!program.bmp}

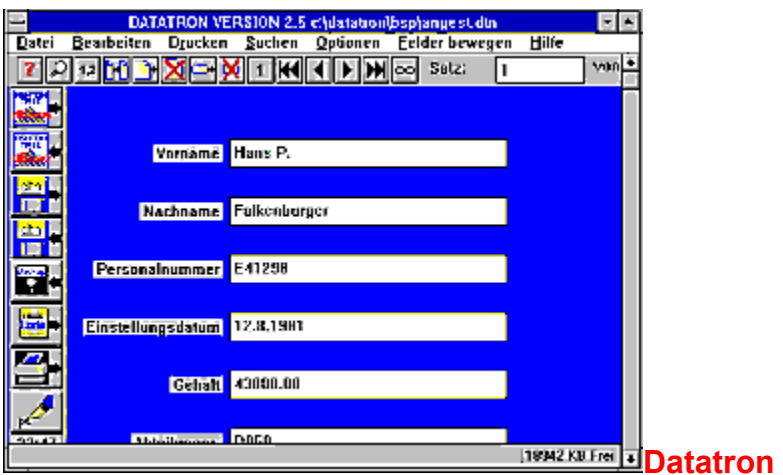

Das Windows-Programm Datatron gehört zu den meistverkauften Datenbanken. Das liegt an der gediegenen Oberfläche, die eine einfach gegliederte Eingabemaske zeigt. Die kann vom Anwender mit einigen wenigen Handgriffen vollkommen neu gestaltet werden. Interessant: ein Bitmap-Feld, das farbige Fotos anzeigen kann, und ein Datei-Feld, das Gebrauchsdateien jeder Art aufrufen kann. Der Im- und Export von dBase-Dateien ist möglich.

{ewc mvtbar, ToolbarPane, [Width=30][Height=30][Macro=3:;ExecTask(qchPath,`datnbank/datatron/ install.exe',0);][Help=1:Programm starten;Programm installieren;Programmdateien kopieren] [sound=! click.wav]!program.bmp}

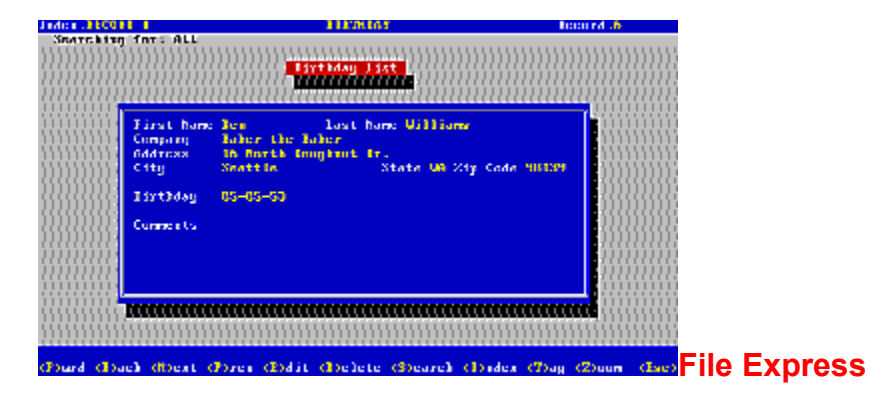

Eine DOS-Datenbank mit frei definierbarer Eingabemaske. Das englischsprachige Programm verwaltet seine Daten im dBase-Format. Die Möglichkeit, Formeln einzugeben und eine Auto-Inkrement-Funktion zu nutzen, machen File Express interessant. Es kann komplett mit der Maus bedient werden.

{ewc mvtbar, ToolbarPane, [Width=30][Height=30][Macro=3:;ExecTask(qchPath,`datnbank/fileexpr/ install.exe',0);][Help=1:Programm starten;Programm installieren;Programmdateien kopieren] [sound=! click.wav]!program.bmp}

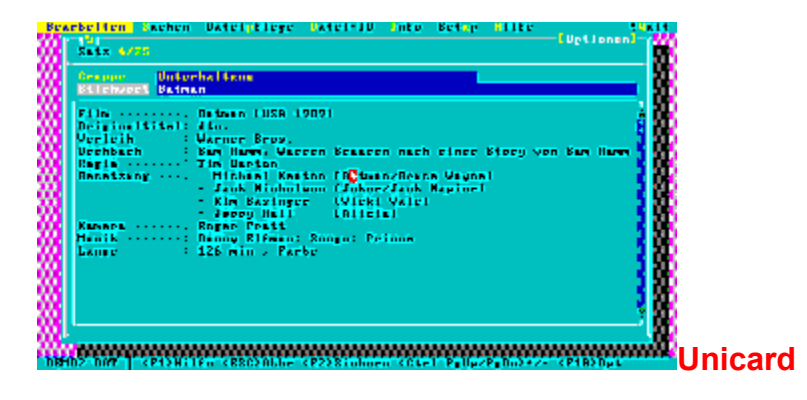

Unicard ist ein einfach strukturiertes Karteikarten-System, das Informationen in Form von Textsegmenten von beträchtlicher Länge aufnimmt. Die Daten lassen sich zu Gruppen zusammenfassen. Eine Suchroutine hilft dann dabei, schnell gesuchte Informationen wiederzufinden. Die Daten lassen sich allerdings nicht ausdrucken.

[Width=30][Height=30][Macro=3:ExecTask(qchPath,`datnbank/unicard/unicard.exe',0);;CopyFiles(qchPath ,`datnbank/unicard',`c:/unicard')][Help=1:Programm starten;Programm installieren;Programmdateien kopieren] [sound=!click.wav]!program.bmp}

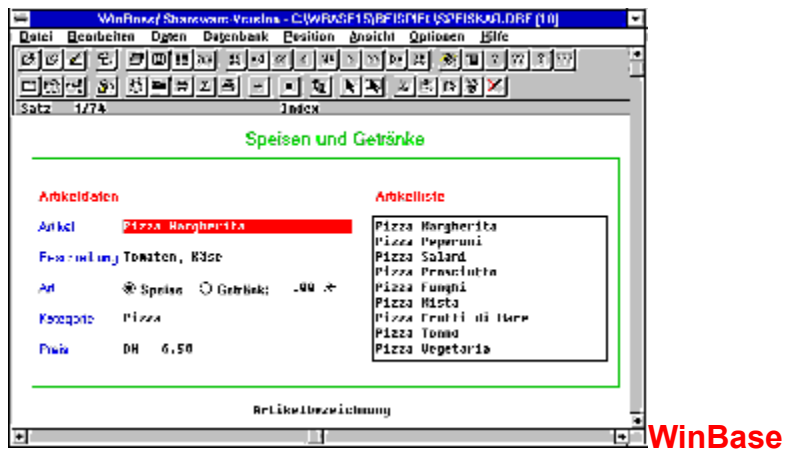

WinBase ist eine sehr komplexe Datenbank, deren Beherrschung man erst langsam erlernen muß. Dafür bietet sie neben den üblichen Feldtypen auch ein Bitmap-Feld, das Bilder importieren und anzeigen kann. Komplizierte Mathematikfunktionen ermöglichen es, aufwendige Berechnungen in den Datenfeldern durchzuführen.

{ewc mvtbar, ToolbarPane, [Width=30][Height=30][Macro=3:;ExecTask(qchPath,`datnbank/winbase/ winstall.exe',0);][Help=1:Programm starten;Programm installieren;Programmdateien kopieren] [sound=! click.wav]!program.bmp}

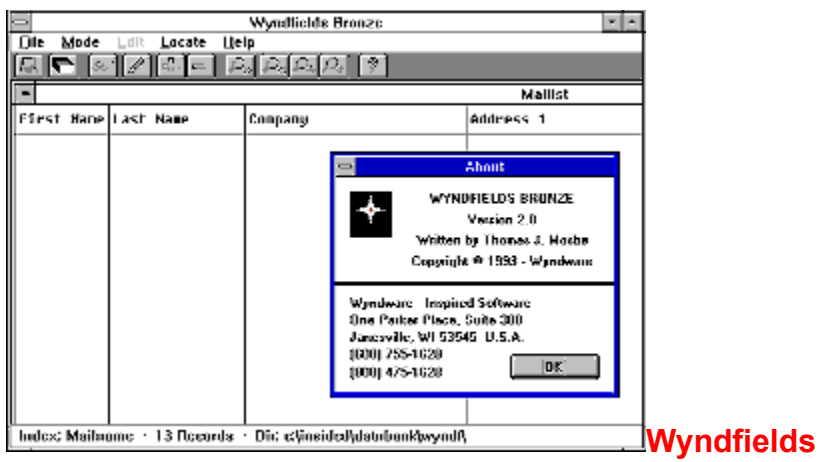

Diese relationale Datenbank erlaubt es, zwei gleichzeitig geöffnete Datenbanken unterschiedlichen Inhalts, aber mit teilweise gleichen Feldinhalten miteinander zu verknüpfen. Wyndfield ist englischsprachig.

[Width=30][Height=30][Macro=3:ExecTask(qchPath,`datnbank/wyndf/wfw.exe',0);ExecTask(qchPath,`datn bank/wyndf/setup.exe',0);][Help=1:Programm starten;Programm installieren;Programmdateien kopieren] [sound=!click.wav]!program.bmp}

{ewl EPLIST, ListPane,dfue.lst /FArial /S10 /W240 /H132}

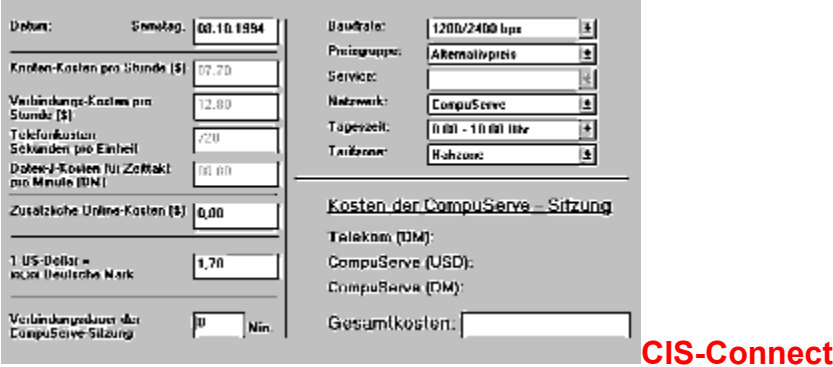

Add-On für den CompuServe Information Manager WinCIM. Es mißt die Zeit, die Sie online verbringen und rechnet aus, wieviel Gebühren auf Sie zukommen. Da CIS-Connect den Tageskurs des Dollars entgegennimmt, lassen sich die Kosten einer CIS-Sitzung sogar in Deutsche Mark umrechnen.

[Width=30][Height=30][Macro=3:;ExecTask(qchPath,`dfu/cisconn/install.exe',0);][Help=1:Programm starten;Programm installieren;Programmdateien kopieren] [sound=!click.wav]!program.bmp}

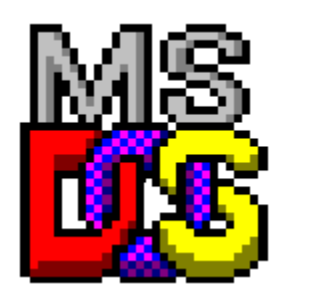

**Cityruf**

Immer mehr Leute sind über einen Cityruf-Empfänger erreichbar. Hängen Modem und Telefon an einer Leitung, so verschickt dieses Programm Nachrichten an eine zuvor eingegebene Cityruf-Nummer. Das Programm unterscheidet dabei zwischen numerischen und Ton-Empfängern.

{ewc mvtbar, ToolbarPane, [Width=30][Height=30][Macro=3:;ExecTask(qchPath,`dfu/cityruf/setup.exe',0);] [Help=1:Programm starten;Programm installieren;Programmdateien kopieren] [sound=!click.wav]! program.bmp}

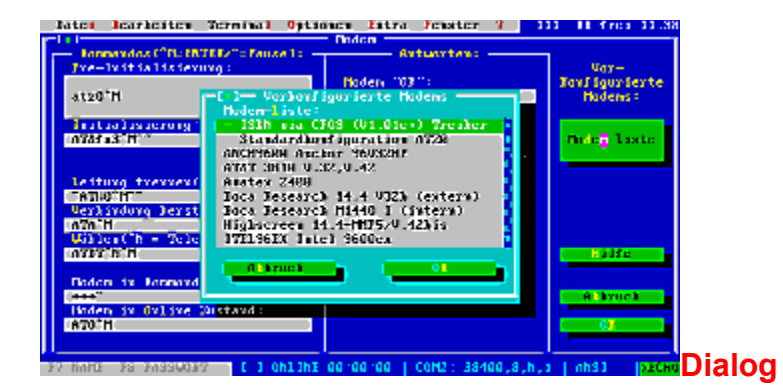

Dialog ist ein klassisches Terminalprogramm für die DOS-Ebene. Es erlaubt es, über ein Modem eine Mailbox anzuwählen oder aber Dateien mit einem Bekannten über die Telefonleitung auszutauschen. Das Programm ist deutschsprachig und im Leistungsumfang vergleichbar mit dem bekannten Telemate.

{ewc mvtbar, ToolbarPane, [Width=30][Height=30][Macro=3:;ExecTask(qchPath,`dfu/dialog/start.bat',0);] [Help=1:Programm starten;Programm installieren;Programmdateien kopieren] [sound=!click.wav]! program.bmp}

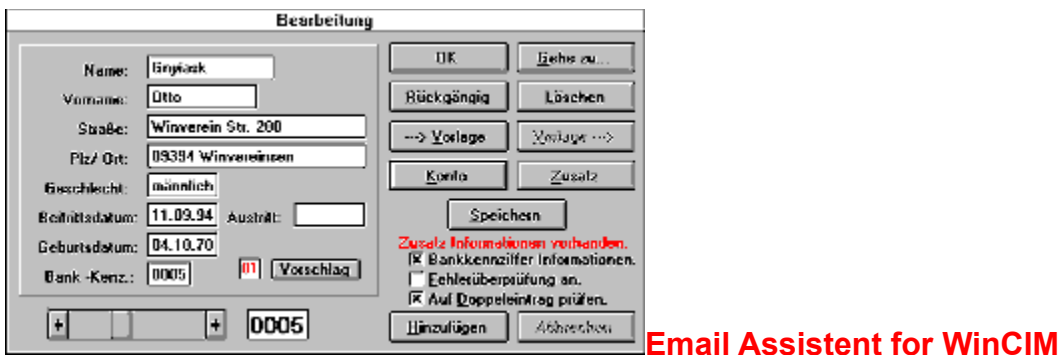

Dieses Add-On für den CompuServe Information Manager WinCIM klinkt einige neue Funktionen in diese Oberfläche ein. Sie machen sich nur beim Schreiben und Beantworten von E-Mail bemerkbar. Jetzt ist es möglich, englischsprachige Mitteilungen Korrektur lesen zu lassen, eine automatische Unterschrift in die E-Mail zu übernehmen oder empfangene Briefe per Mausklick zu quoten. Für CIS-Anwender ein Muß.

[Width=30][Height=30][Macro=3:;ExecTask(qchPath,`dfu/emailass/install.exe',0);][Help=1:Programm starten;Programm installieren;Programmdateien kopieren] [sound=!click.wav]!program.bmp}
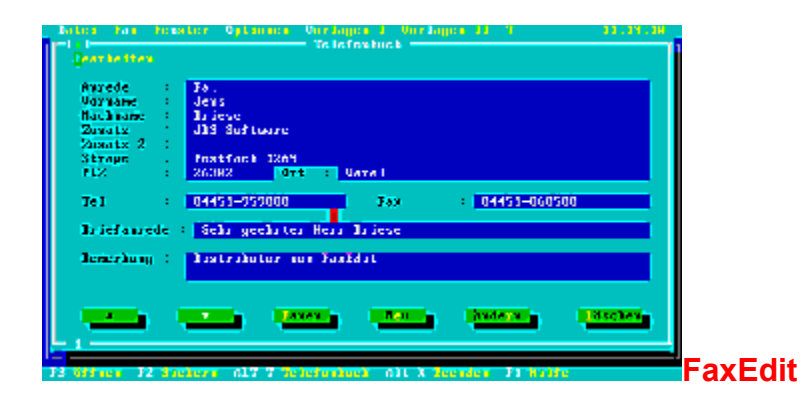

FaxEdit ist endlich einmal ein Programm, das es schafft, Faxe auch von der DOS-Ebene aus in annehmbarer Aufmachung zu versenden. Zu diesem Zweck bietet das Programm einen eigenen Editor zum Entwerfer der Faxe an. Viele vorgefertigte Formulare liegen bereits vor.

{ewc mvtbar, ToolbarPane, [Width=30][Height=30][Macro=3:;ExecTask(qchPath,`dfu/faxedit/start.exe',0);] [Help=1:Programm starten;Programm installieren;Programmdateien kopieren] [sound=!click.wav]! program.bmp}

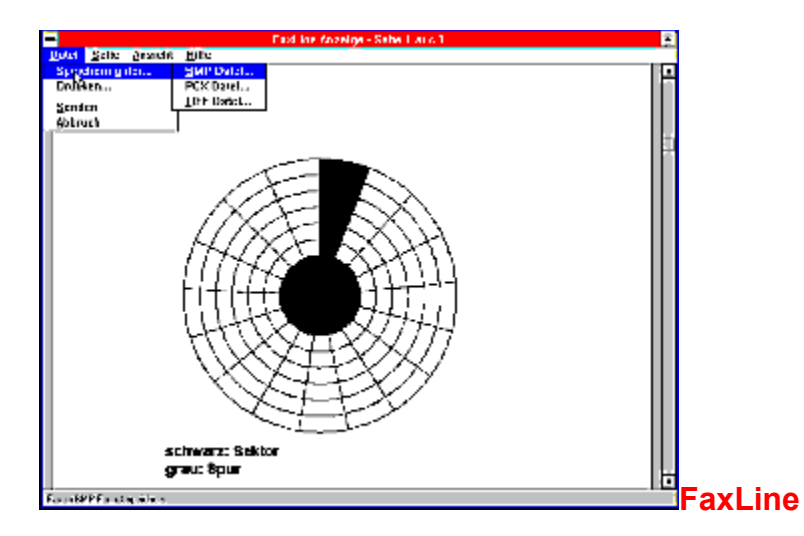

Faxline richtet einen eigenen Druckertreiber unter Windows ein. Sobald in einer Anwendung der Drucken-Befehl gewählt wird, fängt Faxline den Ausdruck ab und verschickt ihn über ein Faxmodem als Fax. Ein WYSIWYG-Modus zeigt eingegangene und in der Warteschleife postierte Faxe an, zusätzlich ist es möglich, Serienfaxe zu versenden - entweder sofort oder zeitversetzt.

{ewc mvtbar, ToolbarPane,

[Width=30][Height=30][Macro=3:;ExecTask(qchPath,`dfu/faxline/install.exe',0);][Help=1:Programm starten;Programm installieren;Programmdateien kopieren] [sound=!click.wav]!program.bmp}

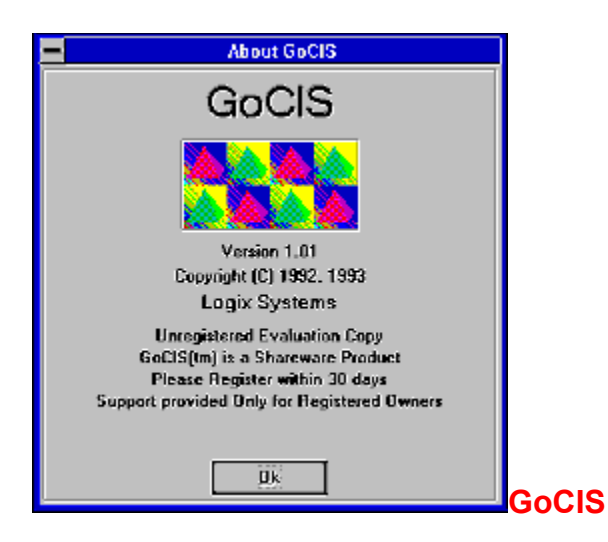

CompuServe ist gut, aber teuer. Die alternative Oberfläche GoCIS ermöglicht es, so viele Vorgänge wie nur möglich offline zu gestalten - das spart Gebühren. Um dies zu bewerkstelligen, nimmt das Programm offline Aufträge entgegen, die es dann nacheinander ausführt. Da GoCIS dem Anwender nicht nur Geld spart, sondern ihm sehr viele Handgriffe abnimmt, sollte es einen Test wert sein.

{ewc mvtbar, ToolbarPane, [Width=30][Height=30][Macro=3:;;CopyFiles(qchPath,`dfu/gocis',`c:/gocis')] [Help=1:Programm starten;Programm installieren;Programmdateien kopieren] [sound=!click.wav]! program.bmp}

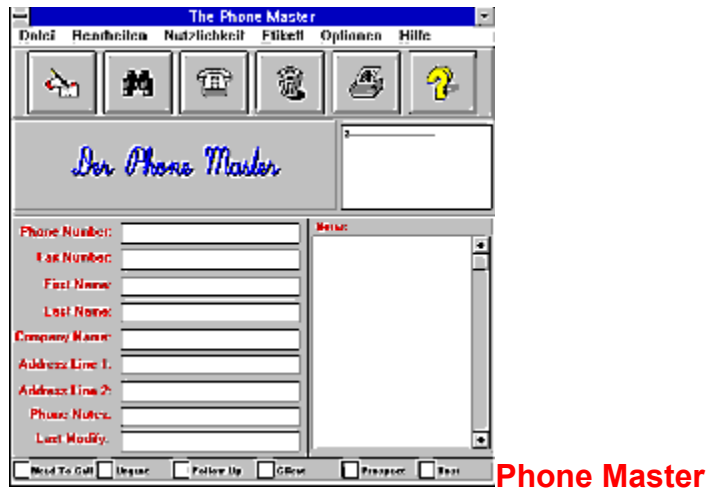

Hängen Modem und Telefon an einer Leitung, so kann das Modem für Sie das Wählen übernehmen. Kommt eine Verbindung zustande, nehmen Sie einfach den Hörer ab, und das Gespräch wird umgeleitet. Der Phone Master verwaltet Adressen und Telefonnummern und kümmert sich darum, bei Bedarf den Kontakt herzustellen. Vorsicht - in Deutschland muß meistens die Pulswahl verwendet werden.

{ewc mvtbar, ToolbarPane, [Width=30][Height=30][Macro=3:;ExecTask(qchPath,`dfu/phone/setup.exe',0);] [Help=1:Programm starten;Programm installieren;Programmdateien kopieren] [sound=!click.wav]! program.bmp}

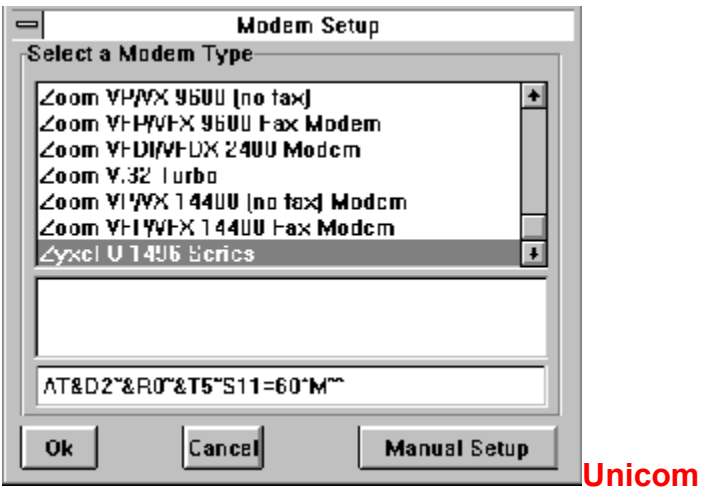

Unicom ist das bekannteste Terminal-Programm für Windows. Es unterstützt mehrere Dutzend der gängigsten Modems und ist sehr einfach zu bedienen, wenn es erst einmal konfiguriert ist. Im Chat-Modus kann man online ein Schwätzchen abhalten, im Host-Modus wird der eigene Rechner zu einer Mini-Mailbox. Mit der integrierten Skriptsprache lassen sich Vorgänge automatisieren. Neben den altbekannten Übertragungsprotokollen wird natürlich auch das Protokoll Z-Modem unterstützt.

{ewc mvtbar, ToolbarPane,

[Width=30][Height=30][Macro=3:;ExecTask(qchPath,`dfu/unicom/install.exe',0);][Help=1:Programm starten;Programm installieren;Programmdateien kopieren] [sound=!click.wav]!program.bmp}

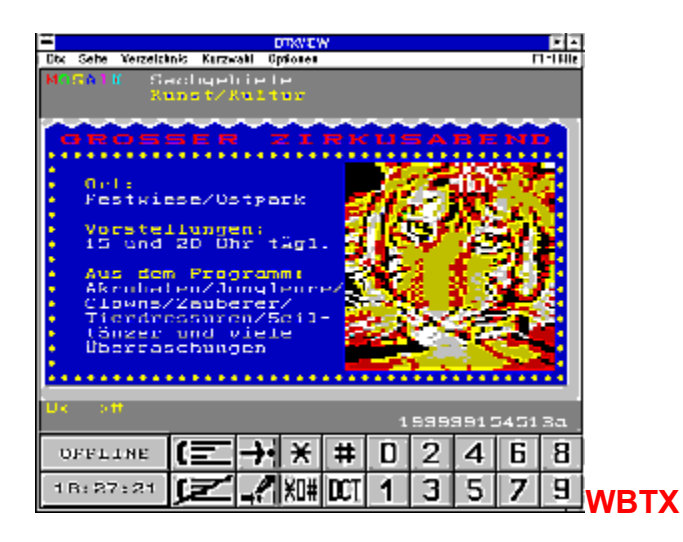

Das recht alte Shareware-Programm WBTX erlaubt es, den Kontakt mit dem Datex-J-Netz herzustellen. Leider sind fast alle darüber hinausgehenden Funktionen von WBTX in der Testversion gesperrt.

{ewc mvtbar, ToolbarPane, [Width=30][Height=30][Macro=3:;;CopyFiles(qchPath,`dfu/wbtx',`c:/wbtx')] [Help=1:Programm starten;Programm installieren;Programmdateien kopieren] [sound=!click.wav]! program.bmp}

{ewl EPLIST, ListPane,dosutil.lst /FArial /S10 /W240 /H132}

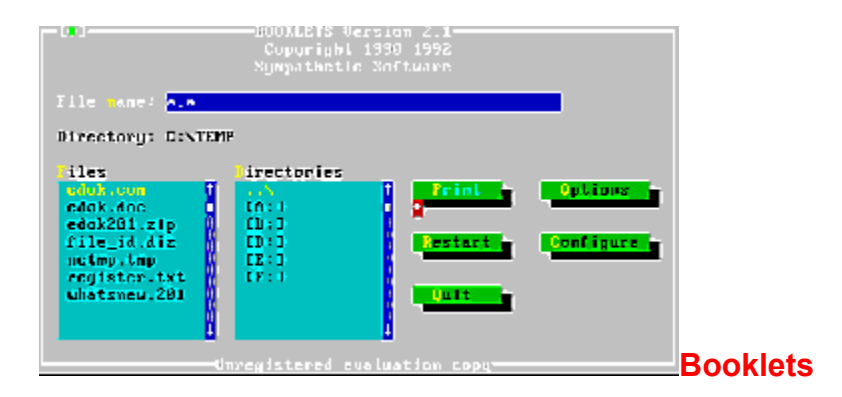

Der 'Seite-für-Seite'-Ausdruck, wie er bei der Ausgabe von digitalen Shareware-Dokumentationen zwangsläufig stattfindet, stellt eine große Papierverschwendung dar. Booklets druckt ASCII-Dateien platzsparend und beidseitig auf Papier, so daß vier Seiten auf ein Blatt passen. Rasch gefalltet, gibt das eine perfekte Broschüre, die nur noch geklammert werden muß.

{ewc mvtbar, ToolbarPane, [Width=30][Height=30][Macro=3:;;CopyFiles(qchPath,`dosutil/booklet',`c:/ booklet')][Help=1:Programm starten;Programm installieren;Programmdateien kopieren] [sound=! click.wav]!program.bmp}

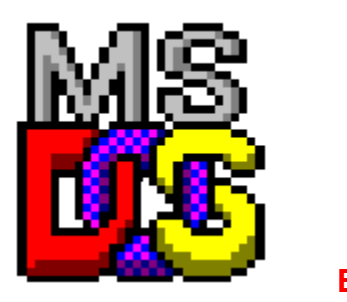

**EDOK**

EDOK protokolliert sämtliche Schreib- und Lesezugriffe eines Programmes in einer Datei. Das Programm eignet sich deswegen sehr gut für Entwickler, die ihre neuen Schöpfungen einmal testen möchten. Allerdings sollte nach EDOK kein zweites TSR-Programm geladen werden.

{ewc mvtbar, ToolbarPane, [Width=30][Height=30][Macro=3:;;CopyFiles(qchPath,`dosutil/edok',`c:/edok')] [Help=1:Programm starten;Programm installieren;Programmdateien kopieren] [sound=!click.wav]! program.bmp}

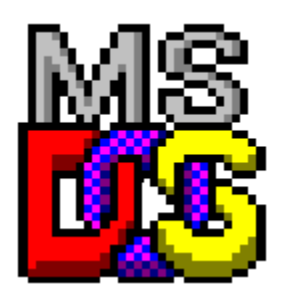

**Global Delete**

Ein unverzichtbares Utility. Es nimmt einen Löschauftrag entgegen und arbeitet ihn dann ab. So lassen sich mit einem kurzen DOS-Befehl z.B. alle Sicherheitskopien oder temporären Dateien von der Festplatte löschen. Bevor das Utility eine Datei allerdings von der Festplatte entfernt, fragt es den Anwender um Erlaubnis.

{ewc mvtbar, ToolbarPane, [Width=30][Height=30][Macro=3:;;CopyFiles(qchPath,`dosutil/globald',`c:/ globald'));][Help=1:Programm starten;Programm installieren;Programmdateien kopieren] [sound=! click.wav]!program.bmp}

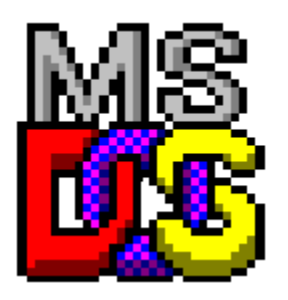

## **General Unpack Shell**

Wird der GUS-Befehl mit einem Dateiarchiv als Parameter aufgerufen, so bringt es das Format des Archives selbständig in Erfahrung und entpackt es. Einzige Bedingung: Das entsprechende Komprimierungs-Programm muß auf der Festplatte vorliegen. Ideal für Anwender, die sich nie die Kommandozeilenparameter der Packer merken können.

{ewc mvtbar, ToolbarPane, [Width=30][Height=30][Macro=3:;;CopyFiles(qchPath,`dosutil/gus',`c:/gus')] [Help=1:Programm starten;Programm installieren;Programmdateien kopieren] [sound=!click.wav]! program.bmp}

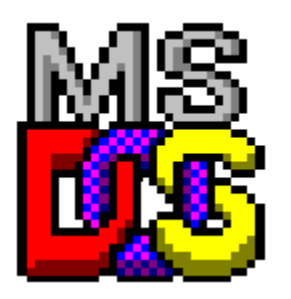

**Log-A-Drive**

Dieses Programm fängt eine lästige Fehlermeldung ab. Wechselt der Anwender auf ein Diskettenlaufwerk, in der kein Datenträger vorliegt, so reagiert DOS mit wüsten Kommandozeilen. Mit Log-A-Drive greift das Laufwerk nicht mehr ins Leere.

{ewc mvtbar, ToolbarPane, [Width=30][Height=30][Macro=3:;;CopyFiles(qchPath,`dosutil/logadriv',`c:/ logadriv')][Help=1:Programm starten;Programm installieren;Programmdateien kopieren] [sound=! click.wav]!program.bmp}

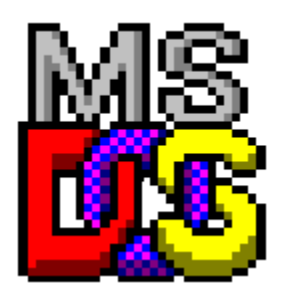

**Opticopy**

Dieses Tool hilft dabei, Platz auf der Festplatte zu schaffen. Es kopiert alle Dateien eines Verzeichnisses auf Disketten und verteilt die Dateien dabei so, daß jede Diskette bis zum Rand gefüllt ist. Wird der Befehl Optimove verwendet, so werden die Dateien nicht kopiert, sondern auf die Disketten verschoben.

{ewc mvtbar, ToolbarPane, [Width=30][Height=30][Macro=3:;;CopyFiles(qchPath,`dosutil/opticopy',`c:/ opticopy')][Help=1:Programm starten;Programm installieren;Programmdateien kopieren] [sound=! click.wav]!program.bmp}

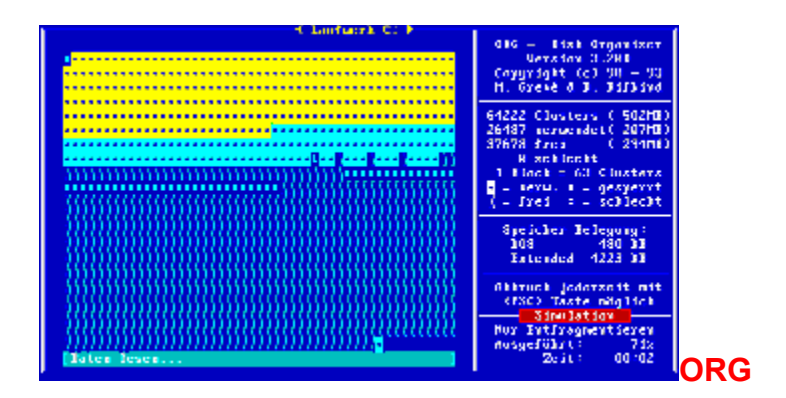

ORG entfragmentiert die Festplatte und sortiert die Dateien dabei neu auf dem Datenträger. So ist es möglich, z.B. alle COM, BAT und EXE-Dateien an den Anfang der Festplatte zu positionieren, damit sie schneller gefunden werden. Wer vor dem Entfragmentieren der Platte keine Zeit hat, sie aufzuräumen, beauftragt ORG damit. Das Programm löscht z.B. temporäre Dateien während des Entfragmentierens.

{ewc mvtbar, ToolbarPane, [Width=30][Height=30][Macro=3:;;CopyFiles(qchPath,`dosutil/org',`c:/org')] [Help=1:Programm starten;Programm installieren;Programmdateien kopieren] [sound=!click.wav]! program.bmp}

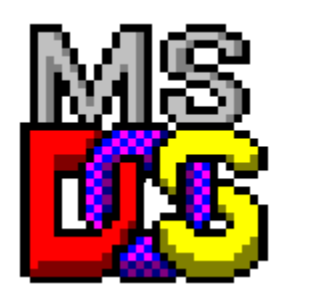

**QForm**

Das Formatieren von Disketten kann eine lästige Angelegenheit sein. Das Formatierprogramm QForm ist extrem schnell und versieht jede Diskette mit einem eigenen Bootsektor. Verbleibt eine solche Diskette beim Booten im Laufwerk, entfällt eine Fehlermeldung. Der Rechner bootet einfach von der Festplatte C: weiter.

{ewc mvtbar, ToolbarPane,

[Width=30][Height=30][Macro=3:ExecTask(qchPath,`dosutil/qform/qform.exe',0);;CopyFiles(qchPath,`dos util/qform',`c:/qform')][Help=1:Programm starten;Programm installieren;Programmdateien kopieren] [sound=!click.wav]!program.bmp}

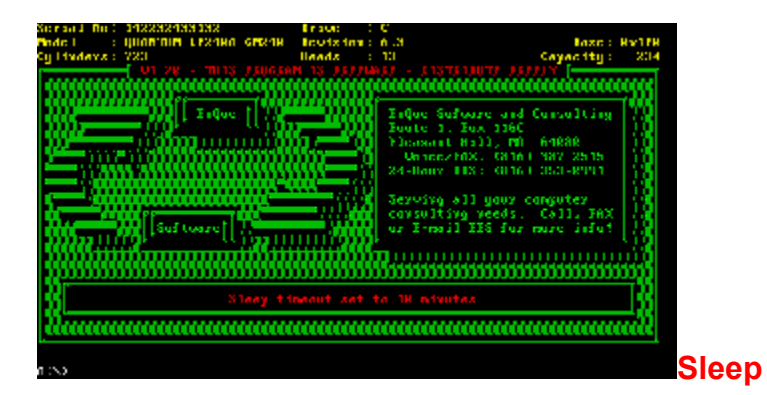

Sleep hilft dabei, Energie zu sparen. Wird die Festplatte eine vorgegebene Zeitspanne nicht eingesetzt, schaltet sie sich einfach ab. Natürlich reicht ein Tastendruck später aus, um sie wieder in Rotation zu versetzen.

{ewc mvtbar, ToolbarPane, [Width=30][Height=30][Macro=3:;;CopyFiles(qchPath,`dosutil/sleep',`c:/sleep')] [Help=1:Programm starten;Programm installieren;Programmdateien kopieren] [sound=!click.wav]! program.bmp}

{ewl EPLIST, ListPane,kinder.lst /FArial /S10 /W240 /H132}

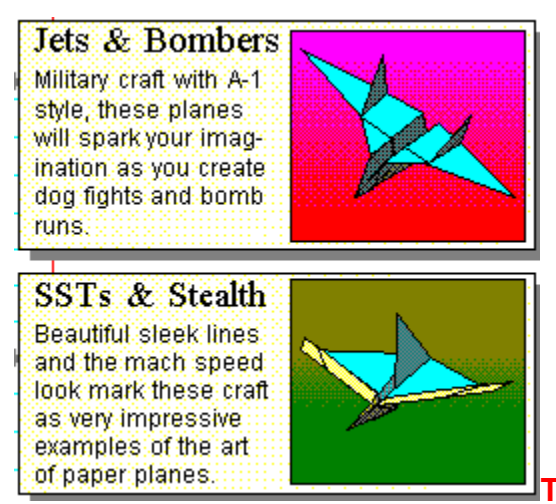

## **The Greatest Paper Airplanes**

Das bis ins Detail animierte und sehr bunte Programm zeigt, wie man sehr aufwendige Papierflieger falten kann. Leider sind in der Testversion nur sechs von 36 Fliegern zugänglich. Zusätzlich gibt es englischspachige - Kurse zum Thema Aerodynamik und zur Geschichte des Papieres und der Fliegerei. {ewc mvtbar, ToolbarPane,

[Width=30][Height=30][Macro=3:ExecTask(qchPath,`kinder/airplane/paperair.exe',0);;CopyFiles(qchPath,` kinder/airplane',`c:/airplane')][Help=1:Programm starten;Programm installieren;Programmdateien kopieren] [sound=!click.wav]!program.bmp}
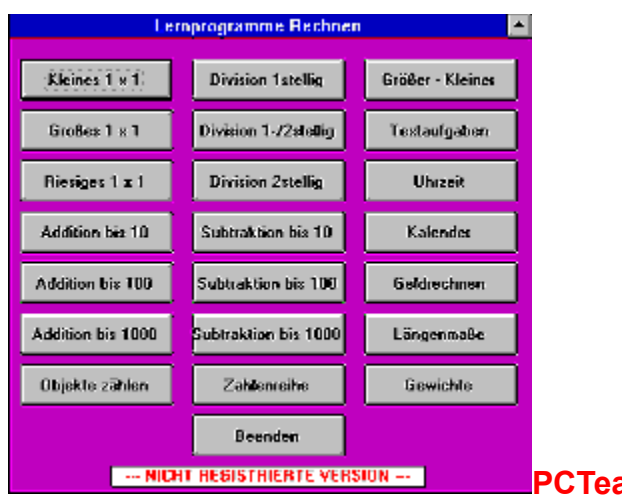

**Racher Junior** 

Einfache Mathematik- und Schulaufgaben für Kinder in der Grundschule stellt das deutsche Programm zur Verfügung. Bis Kinder die spannenden Aufgaben gelöst und die Lernspiele absolviert haben, vergeht viel Zeit. Leider stürzt das Programm manchmal unvermittelt ab.

[Width=30][Height=30][Macro=3:;ExecTask(qchPath,`kinder/pcteach/setup.exe',0);][Help=1:Programm starten;Programm installieren;Programmdateien kopieren] [sound=!click.wav]!program.bmp}

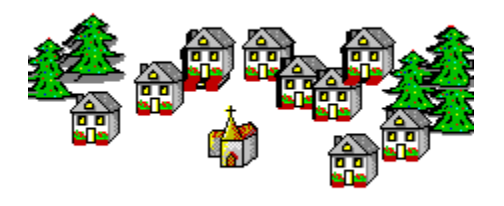

 $\overline{\phantom{0}}$ 

## **Picture This!**

Ein Malprogramm für Kinder. Neben den üblichen Zeichenfunktionen eines "Erwachsenen-Programms stehen viele kindgerechte Zeichenutensilien bereit. Beispiel: ein animierter Pinguin, der über das Blatt watschelt und dabei bunte Fußabdrück hinterläßt. Gelungen ist die Clipart-Bibliothek, die sich mit einer Stempelfunktion zu gelungenen Bildern zusammenfügen läßt.

[Width=30][Height=30][Macro=3:ExecTask(qchPath,`kinder/picture/pttd.exe',0);;CopyFiles(qchPath,`kinde r/picture',`c:/picture')][Help=1:Programm starten;Programm installieren;Programmdateien kopieren] [sound=!click.wav]!program.bmp}

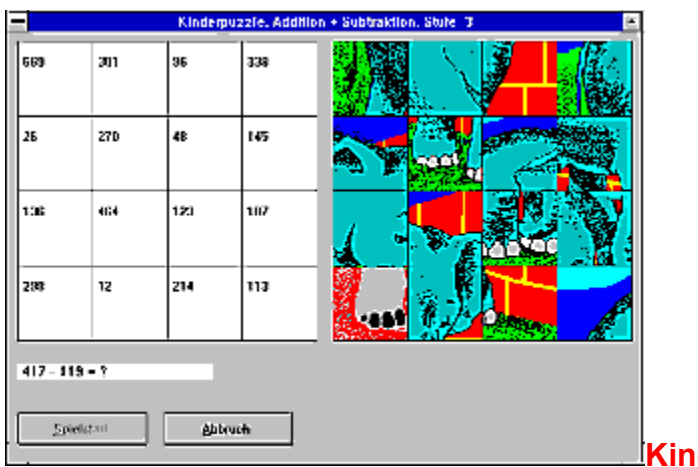

**derpuzzle** 

Ein bunter Elefant wird in diesem Puzzlespiel in mehrere Teile zerlegt. Das Programm verrät dem Kind dabei, wie es die Teile wieder zusammenfügen kann. Dafür muß es aber viele Matheaufgaben lösen. Der Schwierigkeitsgrad ist frei wählbar, die Benutzerführung komplett in deutsch.

[Width=30][Height=30][Macro=3:ExecTask(qchPath,`kinder/puzzle/kpuzz.exe',0);;CopyFiles(qchPath,`kind er/puzzle',`c:/puzzle')][Help=1:Programm starten;Programm installieren;Programmdateien kopieren] [sound=!click.wav]!program.bmp}

{ewl EPLIST, ListPane,kurios.lst /FArial /S10 /W240 /H132}

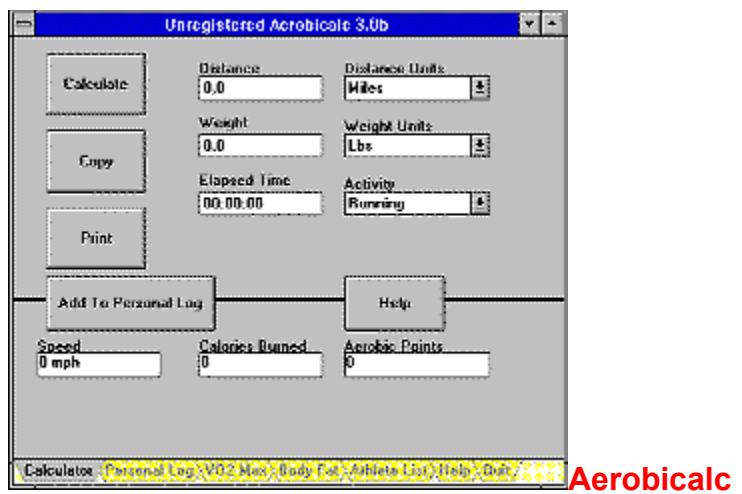

Aerobic-Künstler lassen sich von diesem Programm berechnen, wieviele Kalorien sie bei ihrem Fitness-Sport verbrennen. Darüber hinaus verwaltet das Programm die Leistungsdaten der Sportler und bietet verschiedene Berechnungsalgorithmen an, mit denen sich u.a. der Fettprozentsatz eines menschlichen Körpers in Erfahrung bringen läßt.

[Width=30][Height=30][Macro=3:ExecTask(qchPath,`kurios/aerobic/aerob3.exe',0);;CopyFiles(qchPath,`k urios/aerobic',`c:/aerobic')][Help=1:Programm starten;Programm installieren;Programmdateien kopieren] [sound=!click.wav]!program.bmp}

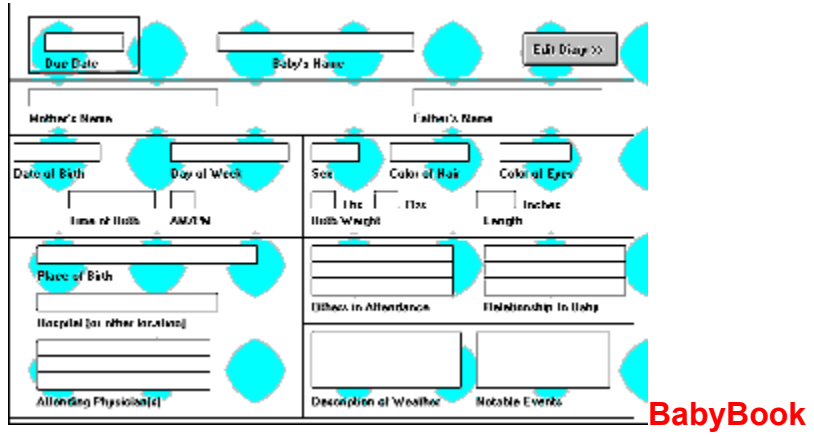

So ein Kind wächst viel zu schnell heran. Das Baby Book hält die schönsten Ereignisse in einer Art Tagebuch fest.

[Width=30][Height=30][Macro=3:ExecTask(qchPath,`kurios/babybook/bbook11a.exe',0);;CopyFiles(qchPa th,`kurios/babybook',`c:/babybook')][Help=1:Programm starten;Programm installieren;Programmdateien kopieren] [sound=!click.wav]!program.bmp}

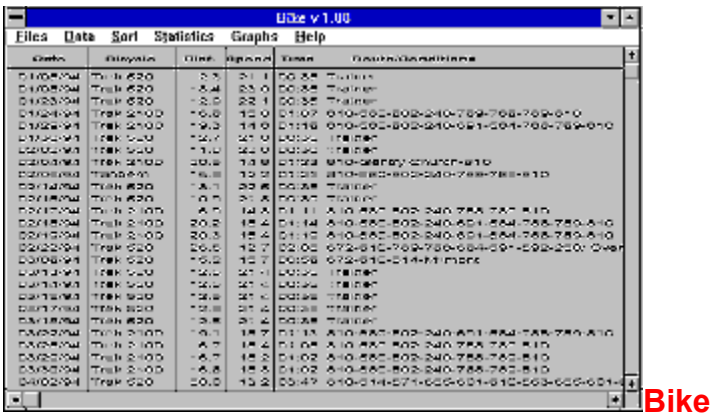

Ein Radfahrer verbucht mit diesem Programm seine Trainingsdaten. Bike ist angelegt für einen einzelnen Anwender, verwaltet aber bis zu drei Fahrräder.

[Width=30][Height=30][Macro=3:;ExecTask(qchPath,`kurios/bike/install.exe',0);][Help=1:Programm starten;Programm installieren;Programmdateien kopieren] [sound=!click.wav]!program.bmp}

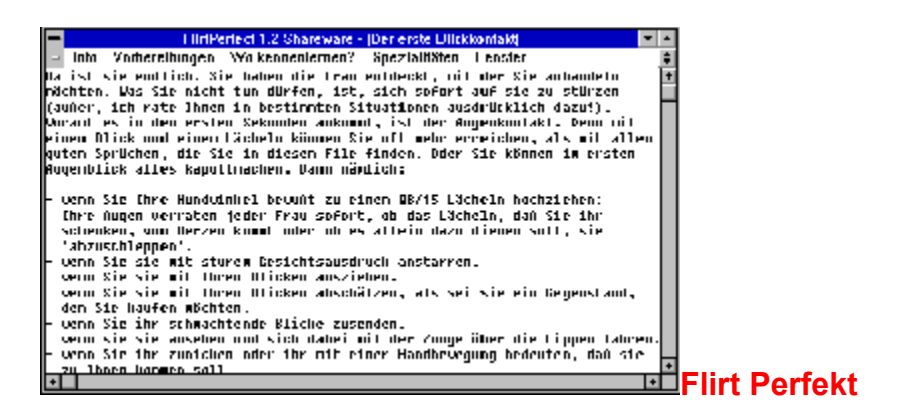

Wer sich nicht traut, das Mädchen seiner Träume anzusprechen, lernt hier vielleicht dazu. Viele deutsche Texte machen anschaulich klar, wie man sich auf einen Flirt vorbereitet und anschließend verschiedene Umgebungen wie z.B. eine Bibliothek geschickt ausnutzt, um eine Eroberung zu tätigen.

[Width=30][Height=30][Macro=3:ExecTask(qchPath,`kurios/flirt/flirten.exe',0);ExecTask(qchPath,`kurios/ flirt/winstall.exe',0);][Help=1:Programm starten;Programm installieren;Programmdateien kopieren] [sound=!click.wav]!program.bmp}

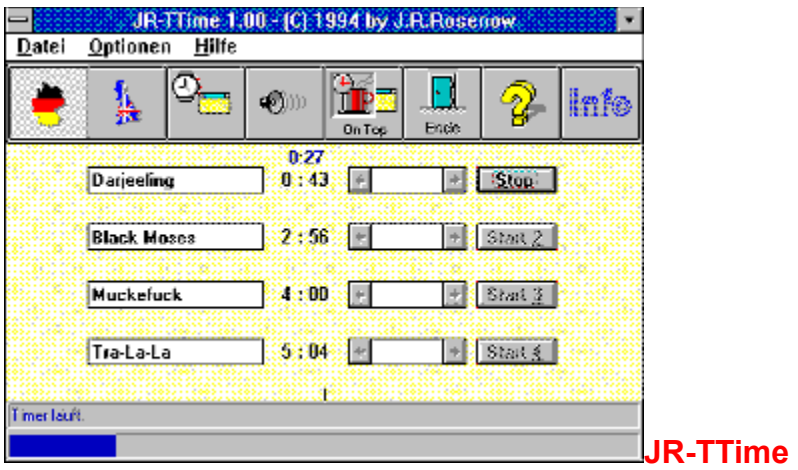

Das kleine Programm paßt auf, daß der Tee nicht zu lange zieht und alarmiert den Anwender, sobald die Ziehzeit vorbei ist. Bis zu sechs Teekessel lassen sich gleichzeitig überwachen.

[Width=30][Height=30][Macro=3:;ExecTask(qchPath,`kurios/jrttime/setup.exe',0);][Help=1:Programm starten;Programm installieren;Programmdateien kopieren] [sound=!click.wav]!program.bmp}

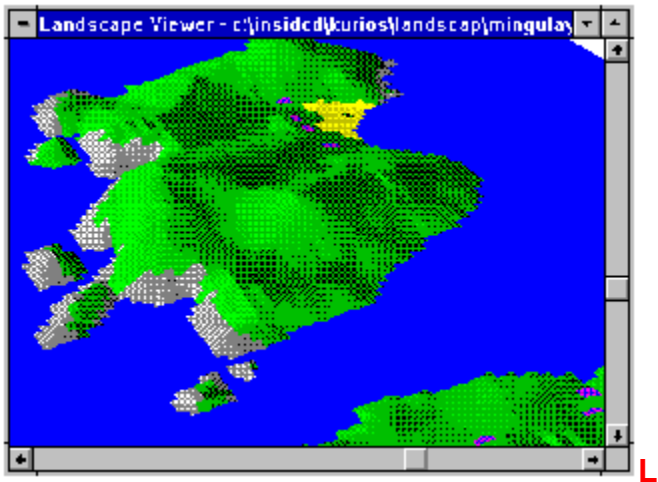

**Landscape Explorer**

Mit diesem Programm ist es möglich, eine dreidimensionale Landschaft zu gestalten und sie auf dem Bildschirm darzustellen. Nicht sehr einfach zu handhaben, dafür aber effektiv in der Wirkung.

[Width=30][Height=30][Macro=3:ExecTask(qchPath,`kurios/landscap/land.exe',0);ExecTask(qchPath,`kuri os/landscap/setup.exe',0);][Help=1:Programm starten;Programm installieren;Programmdateien kopieren] [sound=!click.wav]!program.bmp}

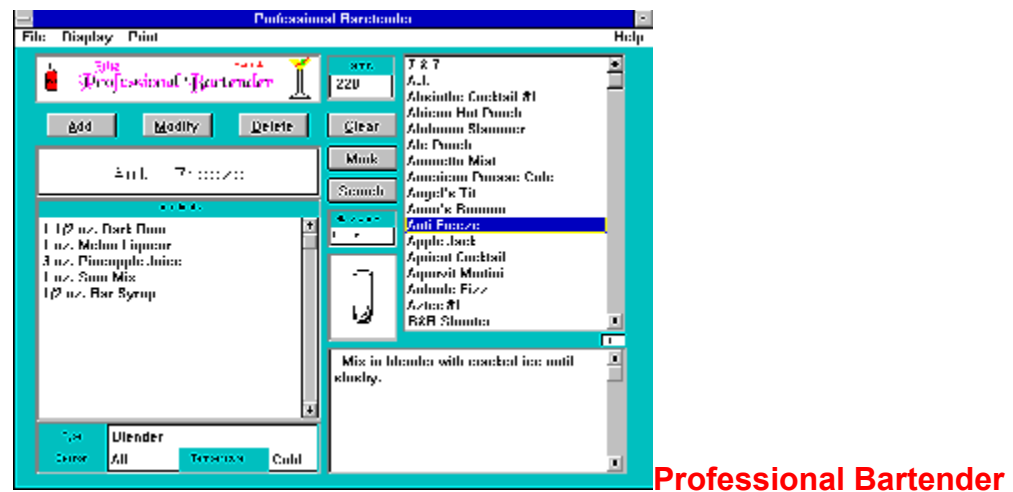

Dieser Barkeeper-Berater erklärt, wie sich leckere Drinks anrühren lassen. Zugleich erfahren Sie, in welchem Glas der Drink anzureichen ist und in welche Jahreszeit er paßt.

[Width=30][Height=30][Macro=3:ExecTask(qchPath,`kurios/profbart/bartend.exe',0);;CopyFiles(qchPath,`k urios/profbart',`c:/profbart')][Help=1:Programm starten;Programm installieren;Programmdateien kopieren] [sound=!click.wav]!program.bmp}

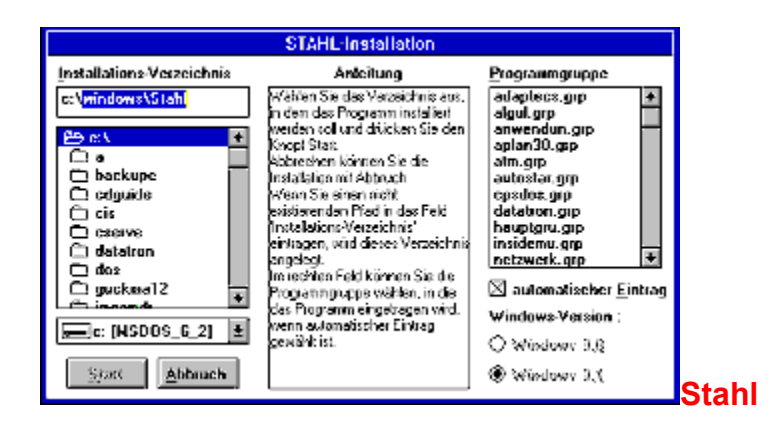

Alles über Stahllegierungen. Welche Legierung die härteste oder wiederstandsfähigste ist, erfahren Sie in diesem deutschen Windows-Programm.

{ewc mvtbar, ToolbarPane, [Width=30][Height=30][Macro=3:;ExecTask(qchPath,`kurios/stahl/disk1/ instahl.exe',0);][Help=1:Programm starten;Programm installieren;Programmdateien kopieren] [sound=! click.wav]!program.bmp}

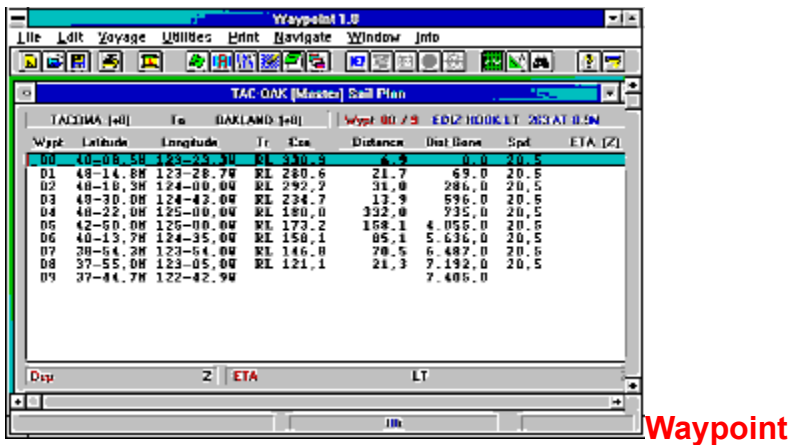

Dies ist ein Navigationsprogramm für Hochseefahrten. Die ganze Reise hoch zur See kann mit der Software protokolliert werden.

[Width=30][Height=30][Macro=3:;ExecTask(qchPath,`kurios/waypoin/setup.exe',0);][Help=1:Programm starten;Programm installieren;Programmdateien kopieren] [sound=!click.wav]!program.bmp}

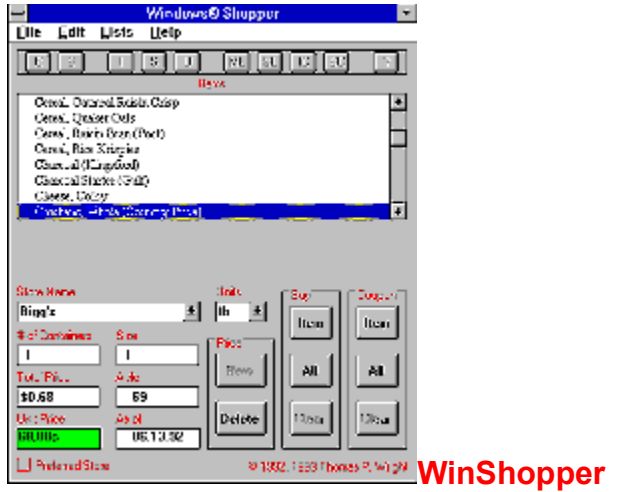

Ab sofort paßt dieses Programm auf, daß Sie beim Einkauf nicht wieder etwas vergessen. Nachdem der Bestand der umliegenden Läden eingetragen wurde, druckt das Programm Einkaufslisten aus.

[Width=30][Height=30][Macro=3:;ExecTask(qchPath,`kurios/winshopp/setup.exe',0);][Help=1:Programm starten;Programm installieren;Programmdateien kopieren] [sound=!click.wav]!program.bmp}

{ewl EPLIST, ListPane,reisen.lst /FArial /S10 /W240 /H132}

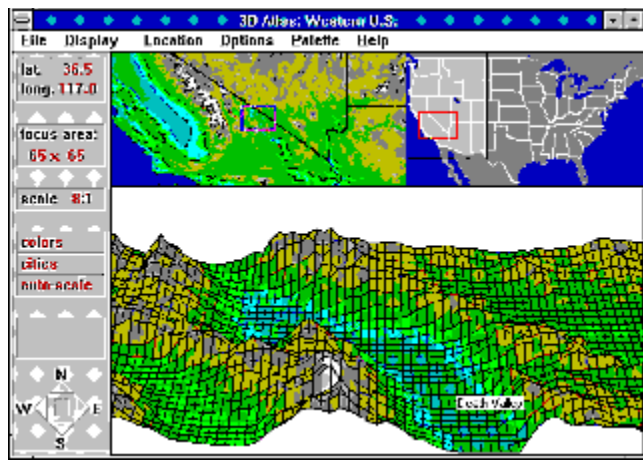

## **3D-Atlas: Western United Staates**

Dieser Atlas zeigt einen Teil der Vereinigten Staaten dreidimensional aus der Vogelperspektive an. Die tektonische Darstellung der Täler und Berge läßt sich zoomen und einfärben. Auf Wunsch werden sogar Städte in die Ansicht eingeblendet.

[Width=30][Height=30][Macro=3:ExecTask(qchPath,`reisen/3datlas/us3d.exe',0);;CopyFiles(qchPath,`reis en/3datlas',`c:/3datlas')][Help=1:Programm starten;Programm installieren;Programmdateien kopieren] [sound=!click.wav]!program.bmp}

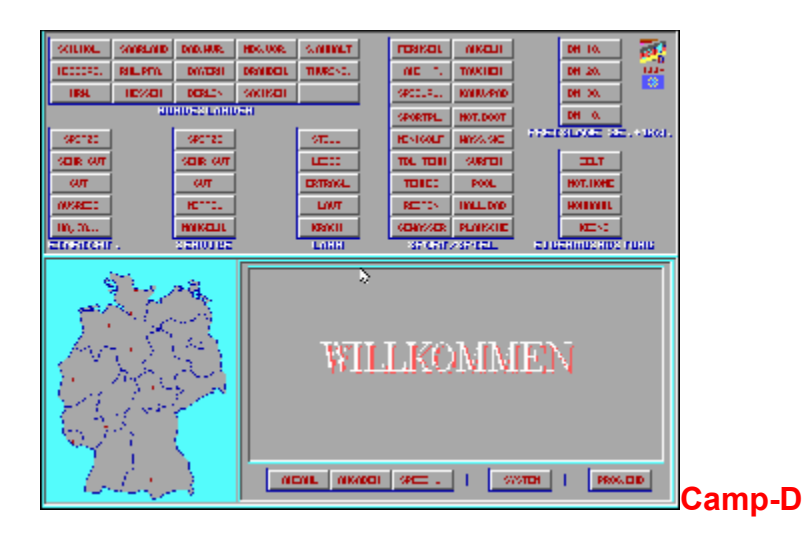

Öfter mal etwas anderes. Wer einen Camping-Urlaub in Deutschland antreten möchte, erfährt hier alles Wissenswerte über die Plätze in Ost und West. Mehrere Dutzend Kriterien lassen sich angeben (Lage, Qualität der Anlage, Sportangebot etc), bevor die Datenbank den hoffentlich passenden Platz anzeigt.

{ewc mvtbar, ToolbarPane, [Width=30][Height=30][Macro=3:ExecTask(qchPath,`reisen/campd/campd.exe',0);;CopyFiles(qchPath,`reisen/campd',`c:/campd')][Help=1:Programm starten;Programm installieren;Programmdateien kopieren] [sound=!click.wav]!program.bmp}

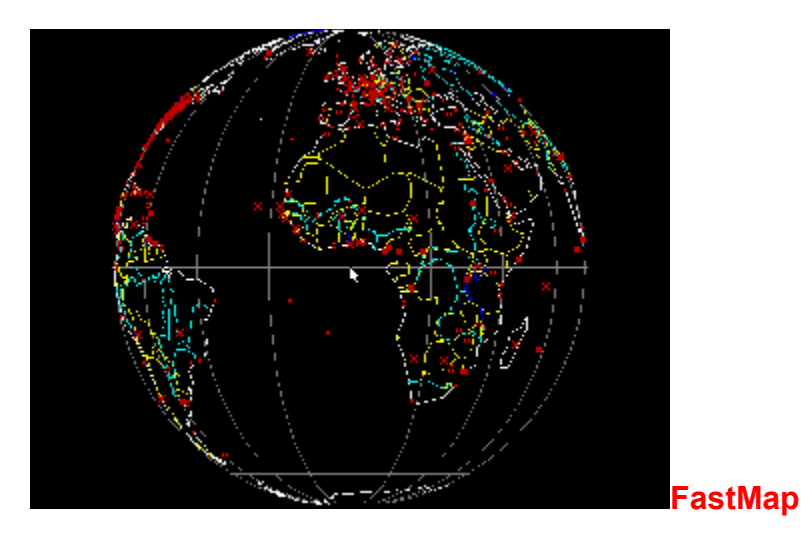

FastMap hat bereits einige Jahre auf dem Buckel, lohnt aber immer noch einen Blick. Das DOS-Programm zeigt einen dreidimensionalen Globus. Er läßt sich mit Hilfe der Maus drehen. Alle Länder und viele der wichtigsten Städte sind eingezeichnet. Viele Funktionen helfen dabei, das Maximum an Information aus dem Globus herauszuziehen. Arbeitet nicht mit jeder Maus zusammen.

[Width=30][Height=30][Macro=3:ExecTask(qchPath,`reisen/fastmap/fastmap.exe',0);;CopyFiles(qchPath,` reisen/fastmap',`c:/fastmap')][Help=1:Programm starten;Programm installieren;Programmdateien kopieren] [sound=!click.wav]!program.bmp}
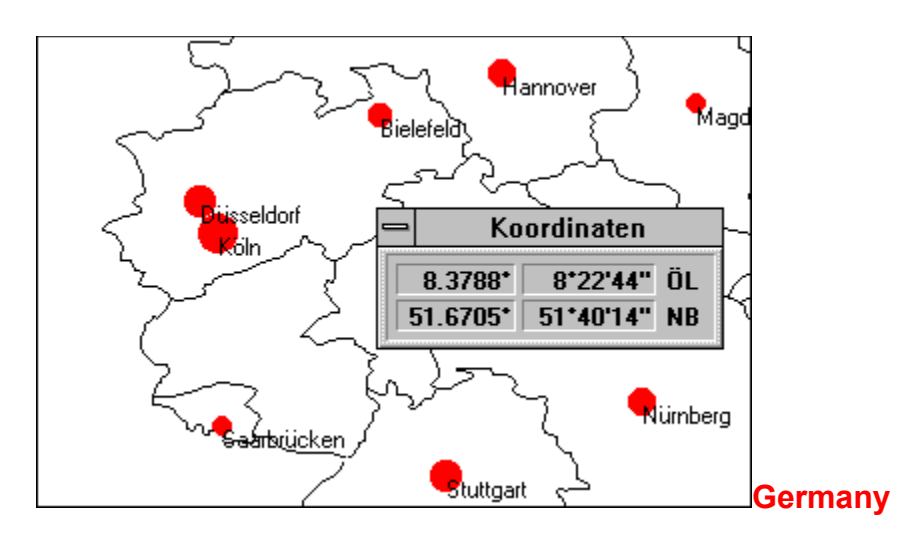

Dies ist ein Routenplaner für Deutschland. Er nimmt Start- und Zielort einer Autofahrt entgegen und berechnet die optimale Tour über das Netz der Autobahnen und Bundesstraßen. Darüber hinaus blendet das Programm Sehenswürdigkeiten und Ausflugsziele in eine skalierbare Deutschlandkarte ein.

[Width=30][Height=30][Macro=3:;ExecTask(qchPath,`reisen/germany/install.exe',0);][Help=1:Programm starten;Programm installieren;Programmdateien kopieren] [sound=!click.wav]!program.bmp}

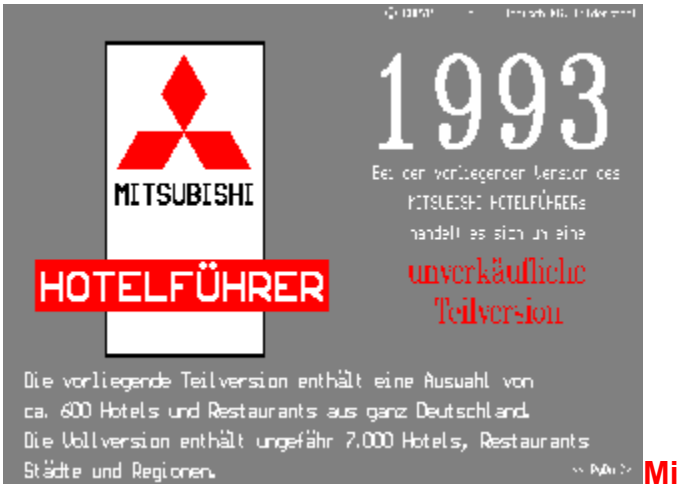

## **Mitsubishi Hotelführer**

Diese Demoversion enthält deutlich weniger Datensätze als die Vollversion. Aber auch mit ihr ist es noch möglich, ein Hotel in Detschland aufzuspüren, das den eigenen Wünschen entspricht. Suchroutinen ermöglichen es, z.B. in München ein Hotel zu finden, das nur 5 Minuten vom Flugplatz entfernt ist, aber nicht mehr als 250 Mark die Übernachtung kostet.

[Width=30][Height=30][Macro=3:ExecTask(qchPath,`reisen/mitsubis/ehf.exe',0);;CopyFiles(qchPath,`reise n/mitsubis',`c:/mitsubis')][Help=1:Programm starten;Programm installieren;Programmdateien kopieren] [sound=!click.wav]!program.bmp}

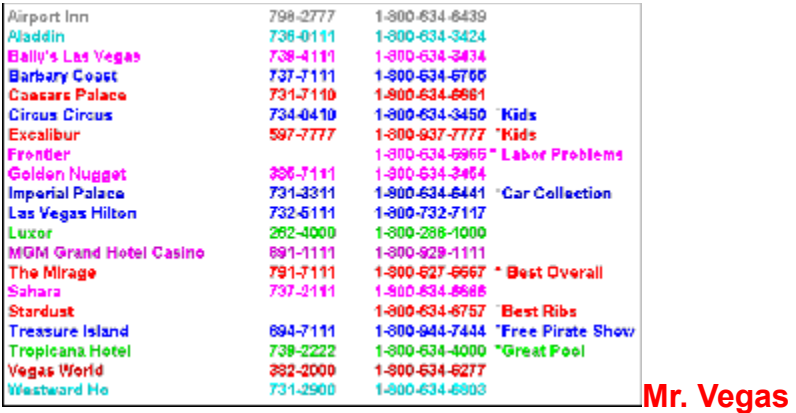

Dieses Programm im Windows Hilfe-Format zeigt interessante Informationen über Nevadas Zockerparadies Las Vegas an. Hier erfahren Sie die Telefonnummern der Hotels und lesen, welche Shows Sie im Herbst 94 in der auch nachts taghellen Stadt erwarten. Freeware.

[Width=30][Height=30][Macro=3:;ExecTask(qchPath,`reisen/mrvegas/install.exe',0);][Help=1:Programm starten;Programm installieren;Programmdateien kopieren] [sound=!click.wav]!program.bmp}

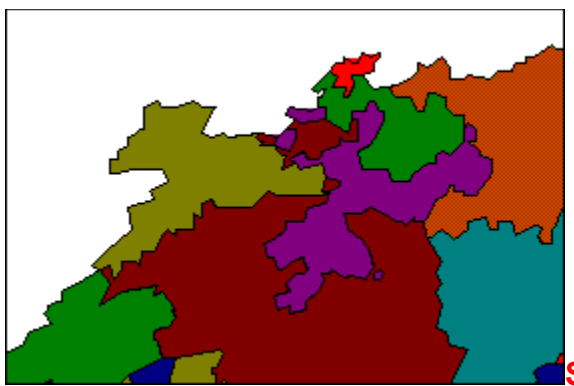

## **Schweiz-Atlas für Windows**

Der Schweiz-Atlas zeichnet eine Karte dieses Landes auf den Bildschirm. Jetzt lassen sich die einzelnen Kantone, Flüsse, Seen, Berge und Höhenlinien in die Landkarte einblenden. Zusätzlich hält das Programm demografische Informationen über die Schweiz bereit.

[Width=30][Height=30][Macro=3:ExecTask(qchPath,`reisen/schweiz/ch.exe',0);;CopyFiles(qchPath,`reisen /schweiz',`c:/schweiz')][Help=1:Programm starten;Programm installieren;Programmdateien kopieren] [sound=!click.wav]!program.bmp}

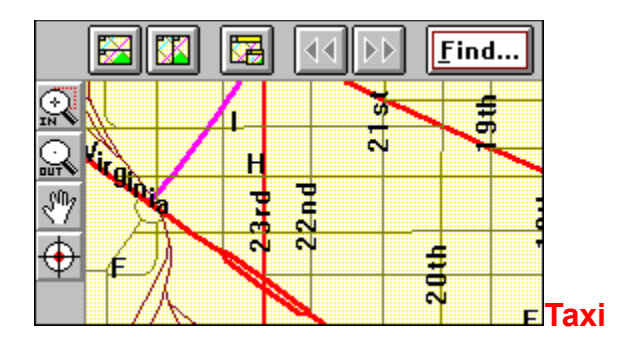

Taxi lädt einzelne Stadtpläne und zeigt sie auf dem Bildschirm an. In dieser Testversion ist die vollständige Karte von Washington, DC Downtown enthalten. Die Zoom-Funktion ermöglicht es, interessante Bereiche der Karte zu vergrößern. Mit integriert ist ein ausführlicher Hotel- und Restaurantführer für die Stadt.

{ewc mvtbar, ToolbarPane, [Width=30][Height=30][Macro=3:;ExecTask(qchPath,`reisen/taxi/setup.exe',0);] [Help=1:Programm starten;Programm installieren;Programmdateien kopieren] [sound=!click.wav]! program.bmp}

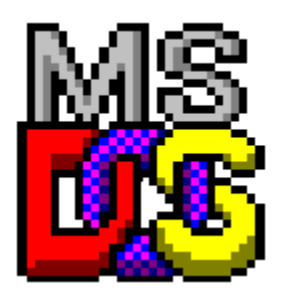

**Urlaubsplaner**

Das kleine DOS-Programm erstellt Listen, die vor einem Urlaub an das erinnern, was unbedingt noch getan werden muß (Katze versorgen, Blumen in die Badewanne). Natürlich stellt es auch eine Liste der Dinge zusammen, die auf Reisen mitgenommen werden.

[Width=30][Height=30][Macro=3:ExecTask(qchPath,`reisen/urlaubsp/urlaub.exe',0);;CopyFiles(qchPath,`r eisen/urlaubsp',`c:/urlaub')][Help=1:Programm starten;Programm installieren;Programmdateien kopieren] [sound=!click.wav]!program.bmp}

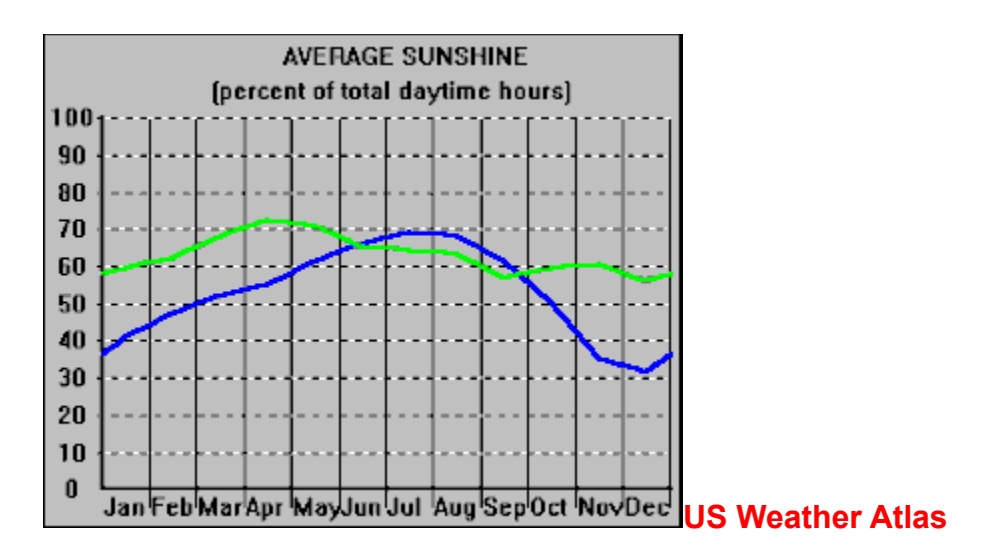

Vor einer Reise in die USA kann man mit diesem Programm die klimatischen Bedingungen am Urlaubsort recherchieren. Bis zu drei Städte lassen sich auswählen und dann in einem Diagramm vergleichen. Es werden u.a. die folgenden Informationen geboten: Niederschlag, Tagessonnenstunden, Durchschnittstagestemperatur/Monat, Schnee etc.

[Width=30][Height=30][Macro=3:ExecTask(qchPath,`reisen/usweathr/uswthrwn.exe',0);;CopyFiles(qchPat h,`reisen/uswthrwn',`c:/uswthrwn')][Help=1:Programm starten;Programm installieren;Programmdateien kopieren] [sound=!click.wav]!program.bmp}

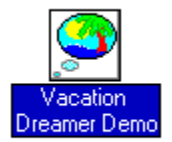

## **Vacation Dreamer**

Der Vacation Dreamer stellt einige schöne Urlaubsorte in Florida in Wort und Bild vor. Die Daten lassen sich in einer Slideshow abfragen. Wer eine eigene Präsentation anlegen möchte, muß die Vollversion erwerben.

[Width=30][Height=30][Macro=3:;ExecTask(qchPath,`reisen/vacation/setup.exe',0);][Help=1:Programm starten;Programm installieren;Programmdateien kopieren] [sound=!click.wav]!program.bmp}

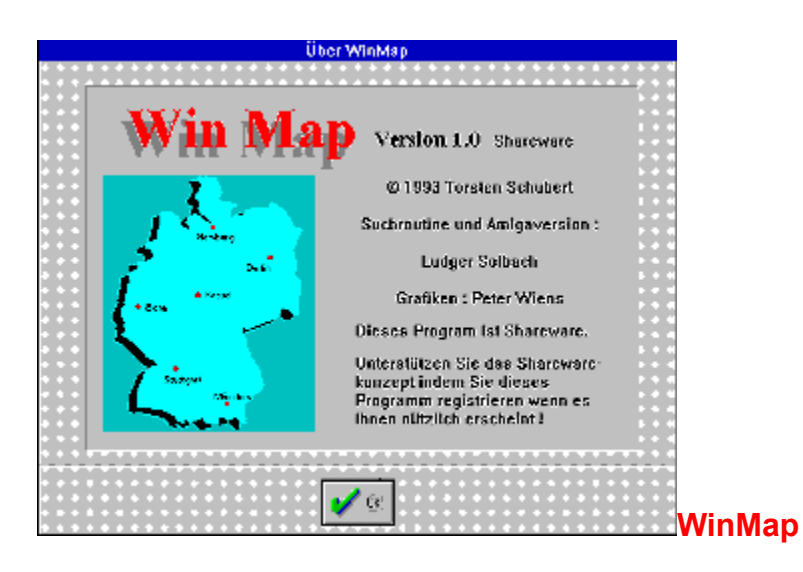

Der deutsche Routenplaner kennt mehr als 2000 Ortschaften in Deutschland und stellt eine Route zusammen, wie Sie am schnellsten von Punkt A nach B gelangen. Einige zuvor eingegebene Daten vorausgesetzt, sagt WinMap dann auch, wie lange die Fahrt dauert, wieviele Kilometer gefahren und wieviele Liter Sprit verbraucht werden.

[Width=30][Height=30][Macro=3:ExecTask(qchPath,`reisen/winmap/winmap.exe',0);;CopyFiles(qchPath,`r eisen/winmap',`c:/winmap')][Help=1:Programm starten;Programm installieren;Programmdateien kopieren] [sound=!click.wav]!program.bmp}

{ewl EPLIST, ListPane,spiele.lst /FArial /S10 /W240 /H132}

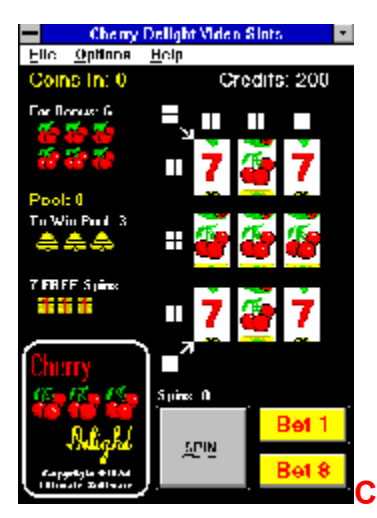

## **Cherry Delight Video Slots**

Ein einarmiger Bandit wie in Las Vegas. Bis zu acht Rollenkombinationen lassen sich zugleich mit einem Geldeinsatz bestücken. Im Autoplay-Mode brauchen Sie nur noch zu zugucken, wie das Programm Ihr Geld verspielt. Eine Auszahlungstabelle läßt sich zur besseren Übersicht der Gewinne einblenden.

[Width=30][Height=30][Macro=3:ExecTask(qchPath,`spiele/cdvideos/cherry.exe',0);;CopyFiles(qchPath,`s piele/cdvideos',`c:/cdvideos')][Help=1:Programm starten;Programm installieren;Programmdateien kopieren] [sound=!click.wav]!program.bmp}

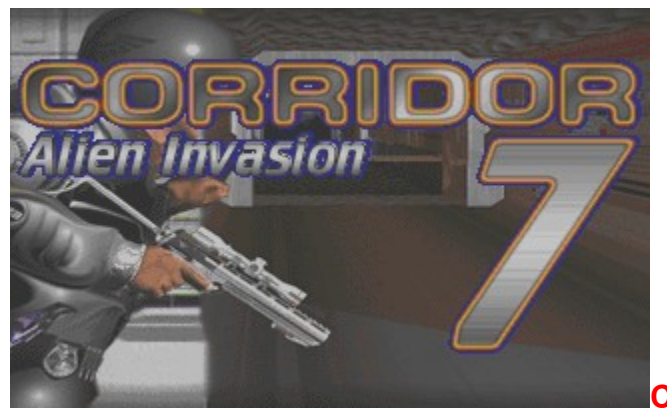

**Corridor 7**

Recht brutales 3D-Spiel. Aliens haben sich in einem Haus verschanzt, und Ihnen ist die Aufgabe zugefallen, mit dem Pack aufzuräumen. Alle Räumlichkeiten werden dreidimensional aus der Sicht der Spielfigur gezeigt, die Aliens erscheinen als fliegende Augen oder grüne Monster. Da hilft nur eines: Dauerfeuer.

{ewc mvtbar, ToolbarPane, [Width=30][Height=30][Macro=3:;;CopyFiles(qchPath,`spiele/corrid7',`c:/ corrid7')][Help=1:Programm starten;Programm installieren;Programmdateien kopieren] [sound=! click.wav]!program.bmp}

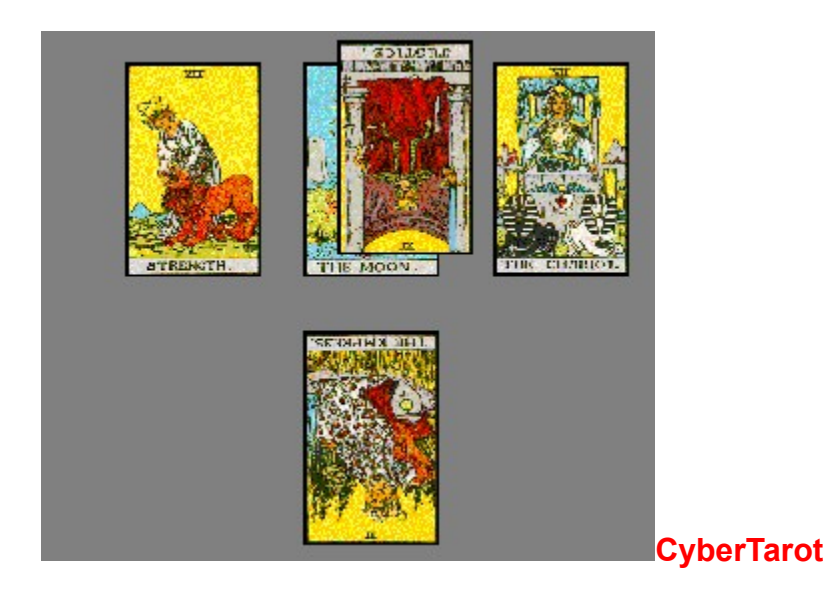

Dieses Kartenspiel für Windows schaut in die Zukunft. Es verwendet den originalen Tarot-Kartensatz und legt die Karten nach dem Muster des Keltischen Kreuzes auf den Tisch. Für jede umgedrehte Karte läßt sich eine Dialogbox laden, die die Bedeutung der Karte im Kontext erklärt. Zusätzlich lädt ein Modul die Karten im Großformat in einen Betrachter.

[Width=30][Height=30][Macro=3:ExecTask(qchPath,`spiele/cybtarot/tarot.exe',0);;CopyFiles(qchPath,`spie le/cybtarot',`c:/cybtarot')][Help=1:Programm starten;Programm installieren;Programmdateien kopieren] [sound=!click.wav]!program.bmp}

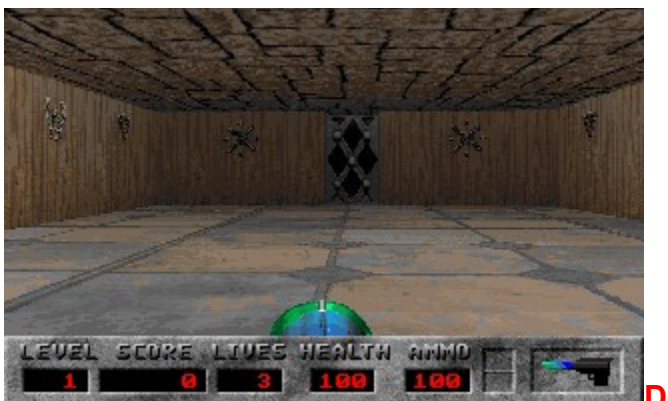

**Depth Dwellers**

Ein weiteres Virtual Reality-Spiel. Der Spieler tritt an, um geknechtete Sklaven aus der Herrschaft der bösen Ri zu befreien. Dazu muß er in düstere Katakomben herabsteigen. Fulminante Grafik, hoher Spielspaß.

[Width=30][Height=30][Macro=3:;ExecTask(qchPath,`spiele/depth/install.exe',0);][Help=1:Programm starten;Programm installieren;Programmdateien kopieren] [sound=!click.wav]!program.bmp}

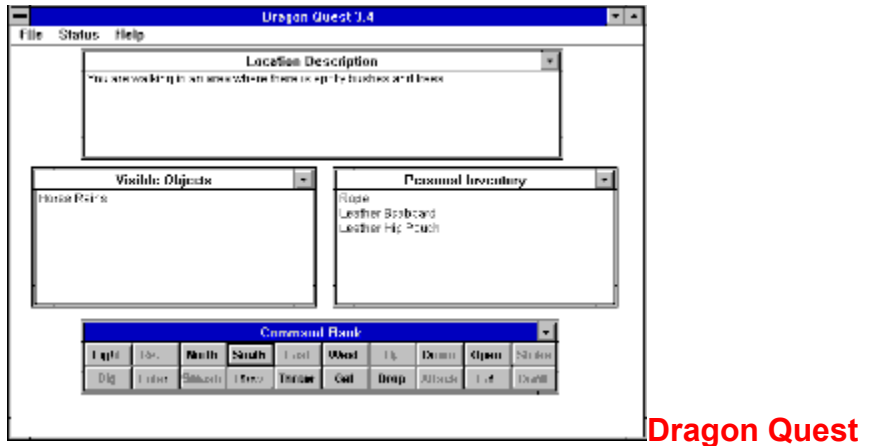

Bei diesem Textadventure für Windows muß ein Held in einer Fantasywelt zwanzig magische Gegenstände finden. Wenn das mal klappt! Denn hinter jeder Tür lauern neue Gefahren. Das Adventure ist zwar in englisch geschrieben, aber sehr leicht zu lesen.

[Width=30][Height=30][Macro=3:ExecTask(qchPath,`spiele/dragonq/quest34.exe',0);ExecTask(qchPath,`s piele/dragonq/setup.exe',0);][Help=1:Programm starten;Programm installieren;Programmdateien kopieren] [sound=!click.wav]!program.bmp}

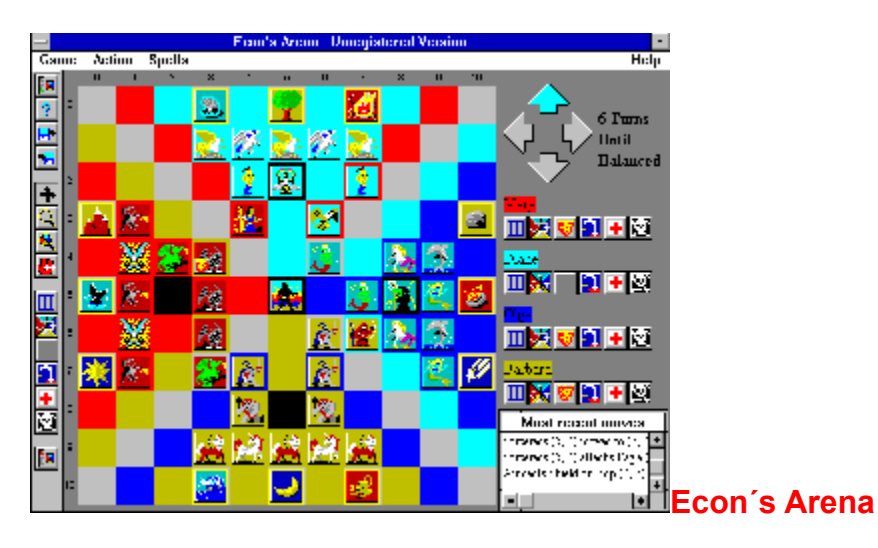

Ein sagenhaft schönes Strategiebrettspiel für vier Personen. Jeder Spieler verkörpert eines der vier Elemente und versuchen, seine Gegner vom Brett zu fegen. Dabei kommt es immer wieder zum Kampf der verschiedenen Spielfiguren. Hinterhältige Tricks und heimlich angewendete Zaubersprüche lassen Econs Arena so schnell nicht langweilig werden.

[Width=30][Height=30][Macro=3:ExecTask(qchPath,`spiele/econsa/econ.exe',0);;CopyFiles(qchPath,`spiel e/econsa',`c:/econsa')][Help=1:Programm starten;Programm installieren;Programmdateien kopieren] [sound=!click.wav]!program.bmp}

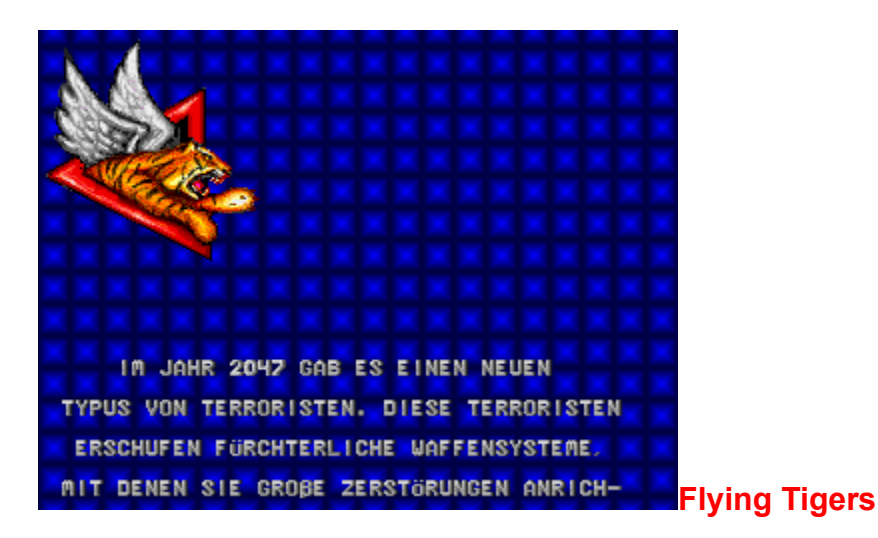

Der Spieler rettet wieder einmal die Erde. Böse Terroristen aus der Zukunft transferieren technisches Gerät durch die Zeit zurück ins Jahr 1992. Die Japaner nutzen die neue Technologie gerne. In diesem Ballerspiel übernehmen Sie die Rolle eines Fliegerasses, das mit seinem modernen Raumschiff gegen die Terroristen antritt. Das Szenario wird dreidimensional aus der Aufsicht gezeigt.

{ewc mvtbar, ToolbarPane, [Width=30][Height=30][Macro=3:;;CopyFiles(qchPath,`spiele/tiger',`c:/tiger')] [Help=1:Programm starten;Programm installieren;Programmdateien kopieren] [sound=!click.wav]! program.bmp}

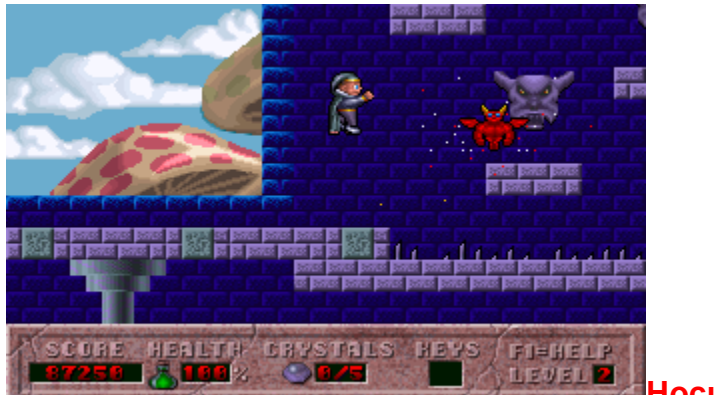

**Hocus Pocus**

In diesem neuen Apogee-Hit muß der kleine Hocus in eine finstere Zauberwelt herabsteigen, um magische Zauberkugeln zu finden und somit seine Prüfung als Zauberlehrling zu bestehen. Unvermittelt materialisieren immer wieder kleine Teufel in der Luft, die Hocus ans nackte Leben wollen. Wunderschöne Animationen, perfekte Grafik.

{ewc mvtbar, ToolbarPane, [Width=30][Height=30][Macro=3:;;CopyFiles(qchPath,`spiele/hocus',`c:/ hocus')][Help=1:Programm starten;Programm installieren;Programmdateien kopieren] [sound=!click.wav]! program.bmp}
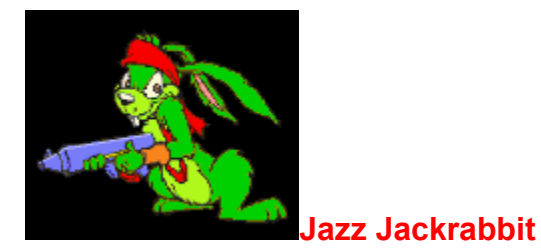

Hier ist er - der schnellste Rammler der Welt. Das grüne Tier ist der Held in einem witzigen Jump&Run-Spiel, das den Spieler vollkommen fordert. Epic Megagames zeichnen für diesen neuen Hit verantwortlich. Bis die Shareware-Version durchgespielt ist, vergehen Tage.

{ewc mvtbar, ToolbarPane, [Width=30][Height=30][Macro=3:;;CopyFiles(qchPath,`spiele/jackjazz',`c:/ jackjazz')][Help=1:Programm starten;Programm installieren;Programmdateien kopieren] [sound=! click.wav]!program.bmp}

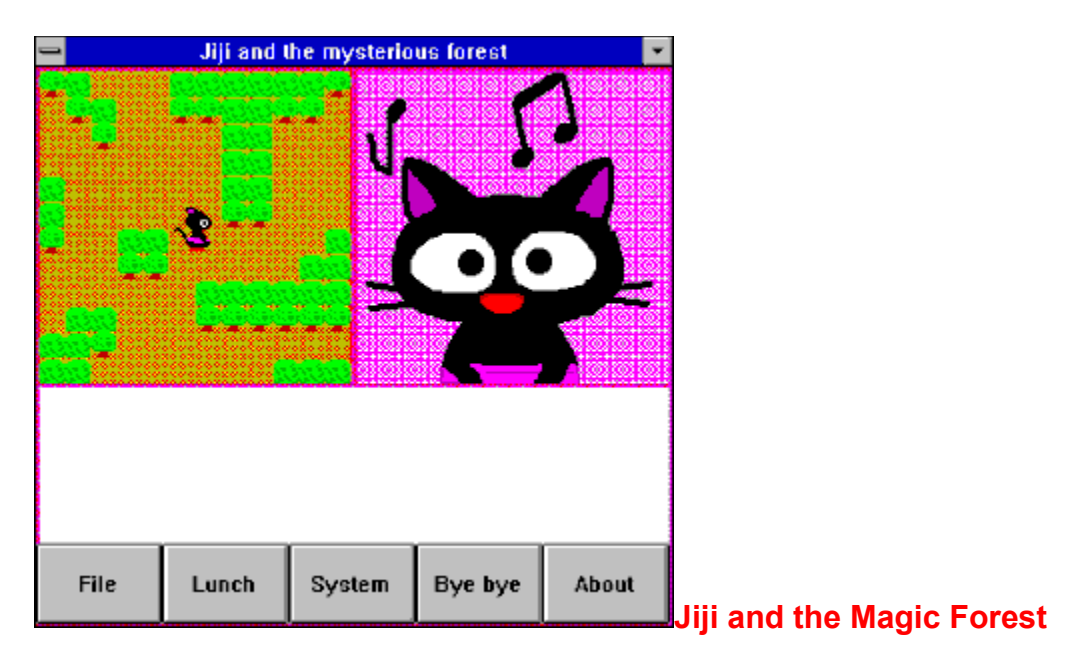

Die kleine Katze Jiji hat sich in einem Wald verlaufen. Helfen Sie ihr, den Ausweg aus dem Irrgarten zu finden. Böse Hunde greifen Jiji fortwährend an. Einfaches Adventure mit einer 3D-Ansicht des Labyrinths. Englisch.

[Width=30][Height=30][Macro=3:ExecTask(qchPath,`spiele/jiji/jforest.exe',0);;CopyFiles(qchPath,`spiele/ jiji',`c:/jiji')][Help=1:Programm starten;Programm installieren;Programmdateien kopieren] [sound=! click.wav]!program.bmp}

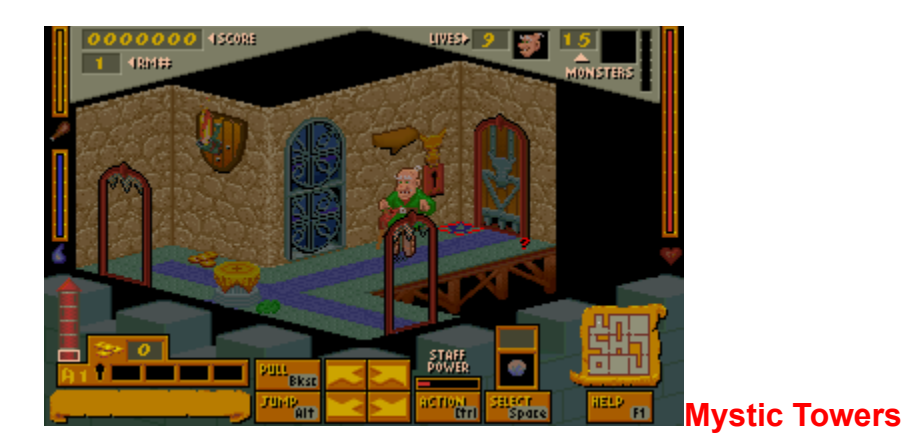

Der alte Baron Baldric muß wieder einmal seinen Zauberstab schwingen. Sein schwarzmagischer Widersacher hat überall im Land Türme errichtet, die vor Monstern nur so strotzen. Ziel des Spieles ist es, diese Türme aufzusuchen und den Monstergenerator zu zerstören. Mystic Towers ist ein Fantasy-Adventure das das Spielgeschehen in Schrägdraufsicht zeigt.

[Width=30][Height=30][Macro=3:;ExecTask(qchPath,`spiele/mystic/install.exe',0);][Help=1:Programm starten;Programm installieren;Programmdateien kopieren] [sound=!click.wav]!program.bmp}

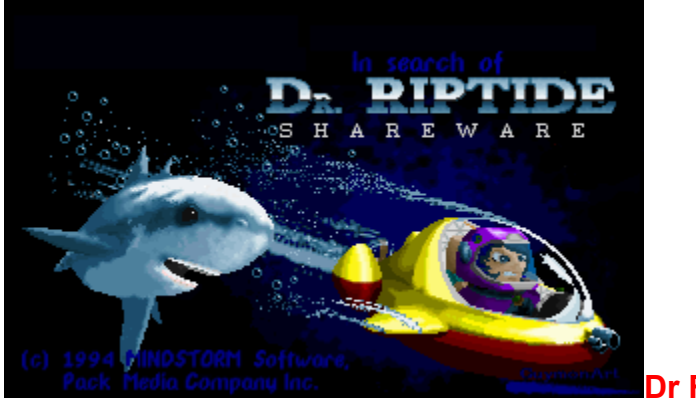

**Dr Riptide**

Dr Riptide ist eine interessante Abwandlung eines Jump&Run-Spieles. Es spielt unter Wasser und zeigt die Abenteuer des Agenten Nick Nautilus auf der Suche nach dem verrückten Wissenschaftler Dr. Riptide. Ausgestattet mit einem U-Boot muß Nick verwinkelte Gänge in den Katakomben unter dem Meeresboden erkunden. Verwunschene Meeresgeschöpfe stellen sich ihm in den Weg.

{ewc mvtbar, ToolbarPane, [Width=30][Height=30][Macro=3:;;CopyFiles(qchPath,`spiele/riptide',`c:/ riptide')][Help=1:Programm starten;Programm installieren;Programmdateien kopieren] [sound=!click.wav]! program.bmp}

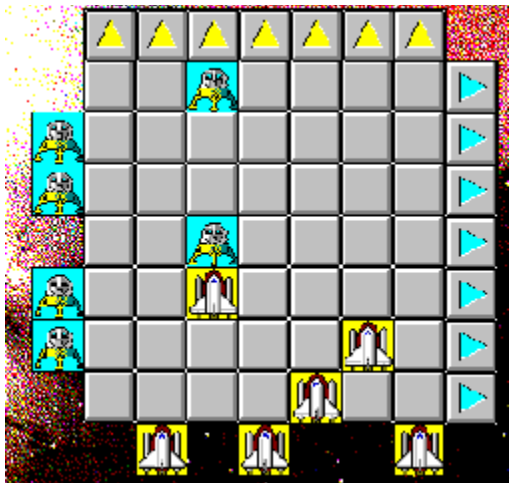

**Space Dodg´em**

Denkspiel für zwei Personen. Ein Meteorit bedroht eine Weltraumstation. Nur wer es schafft, seine Rettungsfähren schneller über das Spielbrett zu bewegen als der andere, hat gewonnen. Dabei können sich die Fähren gegenseitig behindern. Wird gegen die Zeit gespielt.

[Width=30][Height=30][Macro=3:ExecTask(qchPath,`spiele/sdodgem/sdodgem.exe',0);;CopyFiles(qchPat h,`spiele/sdodgem',`c:/sdodgem')][Help=1:Programm starten;Programm installieren;Programmdateien kopieren] [sound=!click.wav]!program.bmp}

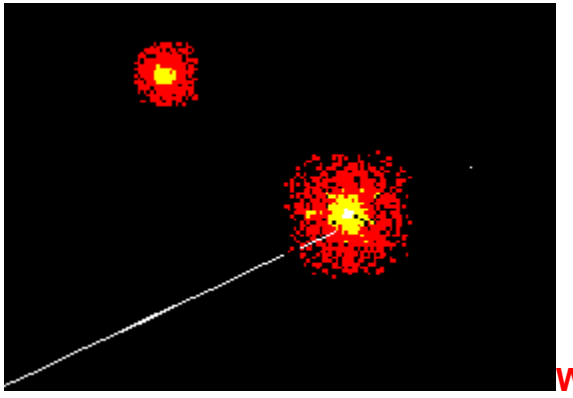

**Warhead**

Windows-Umsetzung des Spielhallen-Hits "Missile Command". Acht Städte müssen dabei mit Missiles vor vom Himmel herabzuckenden Blitzen, vor Flugminen und Kampfbombern geschützt werden. 20 Level, die immer schwieriger zu absolvieren sind.

[Width=30][Height=30][Macro=3:ExecTask(qchPath,`spiele/warhead/warheads.exe',0);;CopyFiles(qchPat h,`spiele/warhead',`c:/warhead')][Help=1:Programm starten;Programm installieren;Programmdateien kopieren] [sound=!click.wav]!program.bmp}

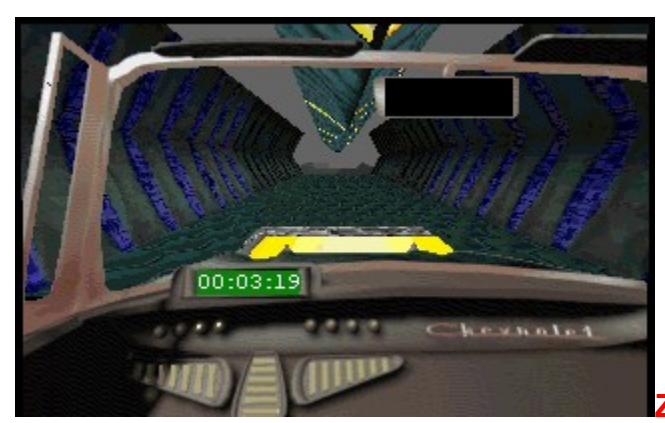

**Zone Raiders 3D**

Eine Freeware-Vorschau des Kultspieles von morgen. Mit einem Luftkissenauto heizen Sie über dreidimensional und realistisch dargestellte Straßen, die mitten durch die Luft führen. Mit Rampen, scharfen Kurven und vielem mehr. Sensationale Grafik, perfektes Fahrgefühl.

{ewc mvtbar, ToolbarPane, [Width=30][Height=30][Macro=3:;;CopyFiles(qchPath,`spiele/zoneraid',`c:/ zoneraid')][Help=1:Programm starten;Programm installieren;Programmdateien kopieren] [sound=! click.wav]!program.bmp}

{ewl EPLIST, ListPane,stereo.lst /FArial /S10 /W240 /H132}

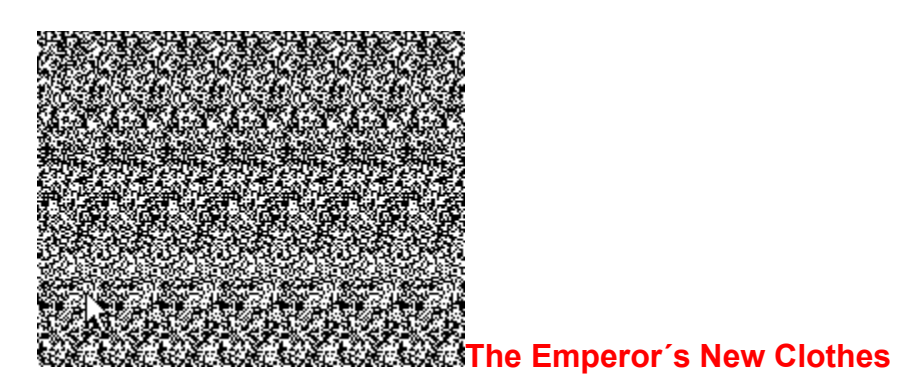

Windows-Programm, das Stereogramme erstellt. Dabei unterstützt es die Formate BMP, DIB, WMF, RLE und ICO.

[Width=30][Height=30][Macro=3:ExecTask(qchPath,`stereo/enc/enc.exe',0);;CopyFiles(qchPath,`stereo/ enc',`c:/enc')][Help=1:Programm starten;Programm installieren;Programmdateien kopieren] [sound=! click.wav]!program.bmp}

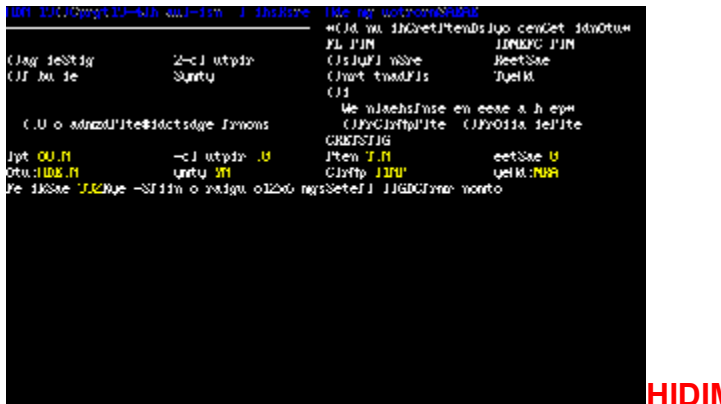

**HIDIMG - Hidden Image** 

## **AutoStereograms**

Erstellen Sie eigene professionell aussehende Stereogramme wie in dem Buch "Das Magische Auge. Schreiben Sie dabei Ihre eigenen Nachrichten in die Bilder und verstecken Sie sie in eigenen Mustern.

[Width=30][Height=30][Macro=3:ExecTask(qchPath,`stereo/hiimg/hidimg19.exe',0);;CopyFiles(qchPath,`s piele/hiimg',`c:/hiimg')][Help=1:Programm starten;Programm installieren;Programmdateien kopieren] [sound=!click.wav]!program.bmp}

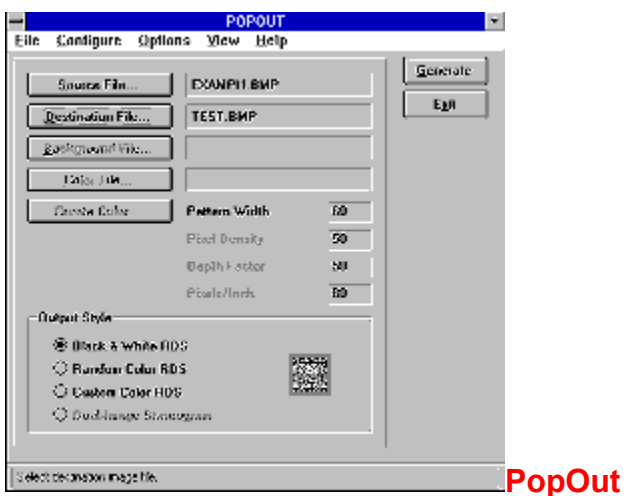

PopOut erstellt Stereogramme, zeigt sie aber nicht auf dem Bildschirm an. In der Vollversion ist es möglich, Texturen zu verwenden, um die bekannten Farbwirbel zu erzeugen. Dann lassen sich auch Orientierungspunkte einblenden.

[Width=30][Height=30][Macro=3:ExecTask(qchPath,`stereo/popout/popout.exe',0);ExecTask(qchPath,`ste reo/popout/install.exe',0);][Help=1:Programm starten;Programm installieren;Programmdateien kopieren] [sound=!click.wav]!program.bmp}

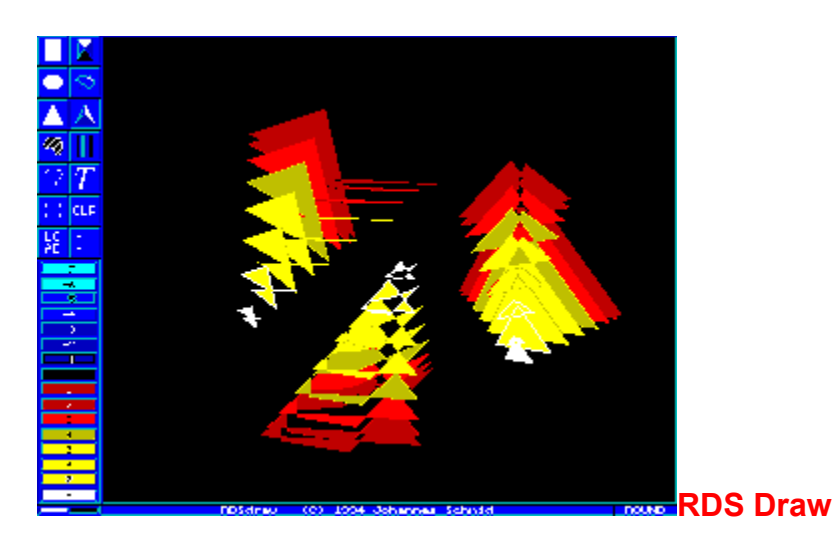

Dieses DOS-Programm ist sagenhaft gut dafür geeignet, Stereogramme anzulegen. Es spendiert ein eigenes Zeichenprogramm, mit dem sich dreidimensionale Körperbilder anlegen lassen. Die werden anschließend in einem Stereogramm versteckt.

[Width=30][Height=30][Macro=3:ExecTask(qchPath,`stereo/rdsdraw/rdsdraw.exe',0);;CopyFiles(qchPath,` stereo/rdsdraw',`c:/rdsdraw')][Help=1:Programm starten;Programm installieren;Programmdateien kopieren] [sound=!click.wav]!program.bmp}

{ewl EPLIST, ListPane,windows.lst /FArial /S10 /W240 /H132}

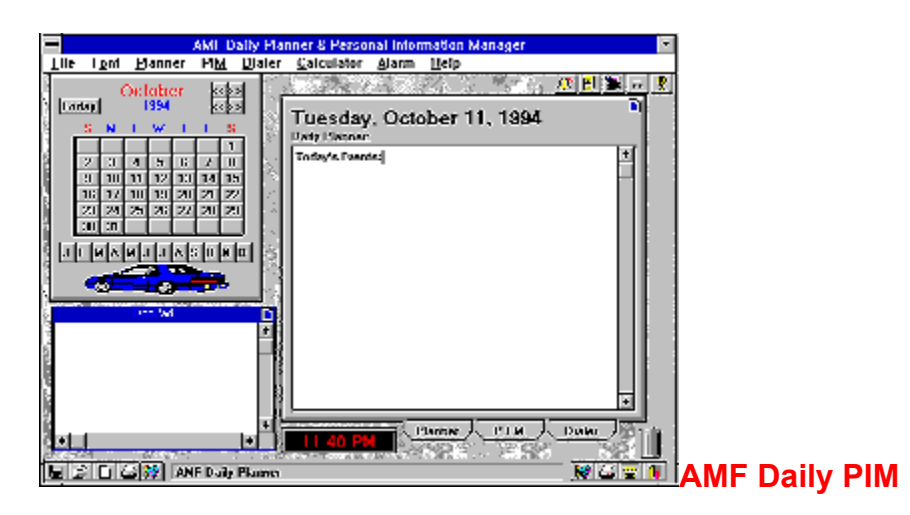

Dieser Personal Information Manager nimmt Adressen entgegen und speichert Telefonnummern. Zugleich speichert er Telefonnummern und wählt sie über einen integrierten Dialer. Termine lassen sich ebenfalls verwalten.

[Width=30][Height=30][Macro=3:ExecTask(qchPath,`windows/amfdaily/pim.exe',0);;CopyFiles(qchPath,`w indows/amfdaily',`c:/amfdaily')][Help=1:Programm starten;Programm installieren;Programmdateien kopieren] [sound=!click.wav]!program.bmp}

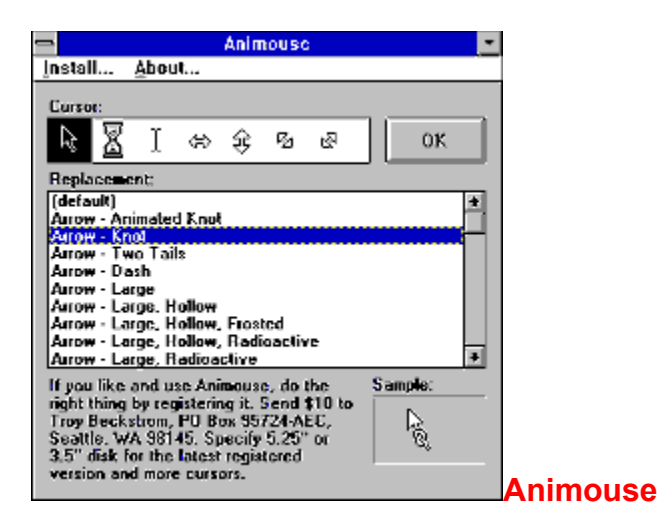

Animouse spendiert neue Formen für den Mauszeiger. Die lassen sich sogar animieren. Kleine Bomben, Spritzen oder Knoten gehören zu dem Angebot der kleinen Software.

[Width=30][Height=30][Macro=3:ExecTask(qchPath,`windows/animouse/animouse.exe',0);;CopyFiles(qch Path,`windows/animouse',`c:/animouse')][Help=1:Programm starten;Programm installieren;Programmdateien kopieren] [sound=!click.wav]!program.bmp}

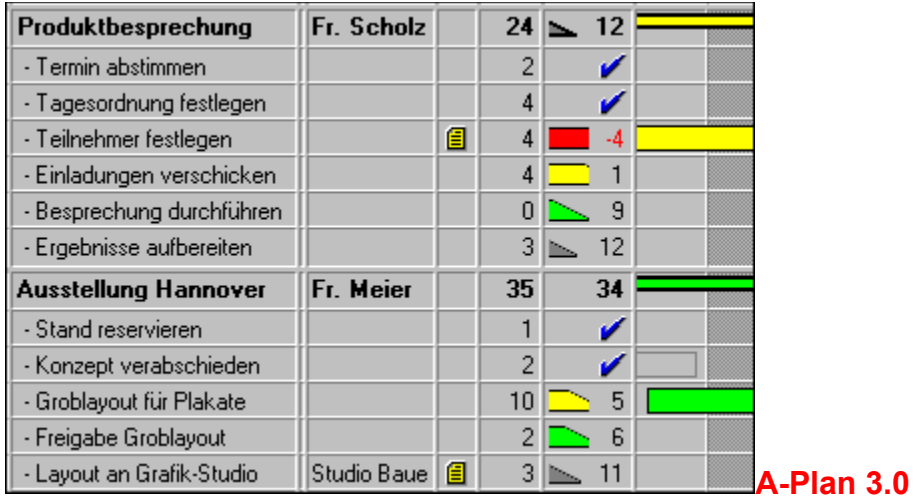

A-Plan ist ein deutscher Projektmanager, der komplexe Vorhaben plant und dabei eine hierarchische Planungsliste aufstellt. Die Termine werden in einem Gantt-Zeitdiagramm farbig dargestellt.

[Width=30][Height=30][Macro=3:;ExecTask(qchPath,`windows/aplan3/install.exe',0);][Help=1:Programm starten;Programm installieren;Programmdateien kopieren] [sound=!click.wav]!program.bmp}

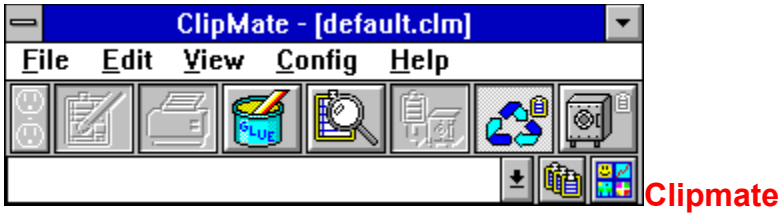

Eine Erweiterung für die Zwischenablage. Jetzt lassen sich beliebig viele Bilder oder Texte in der Zwischenablage positionieren. Viele neue Funktionen machen das Arbeiten mit dem Clipboard endlich einmal komfortabel.

[Width=30][Height=30][Macro=3:ExecTask(qchPath,`windows/clipmate/clipmate.exe',0);ExecTask(qchPat h,`windows/clipmate/setup.exe',0);][Help=1:Programm starten;Programm installieren;Programmdateien kopieren] [sound=!click.wav]!program.bmp}

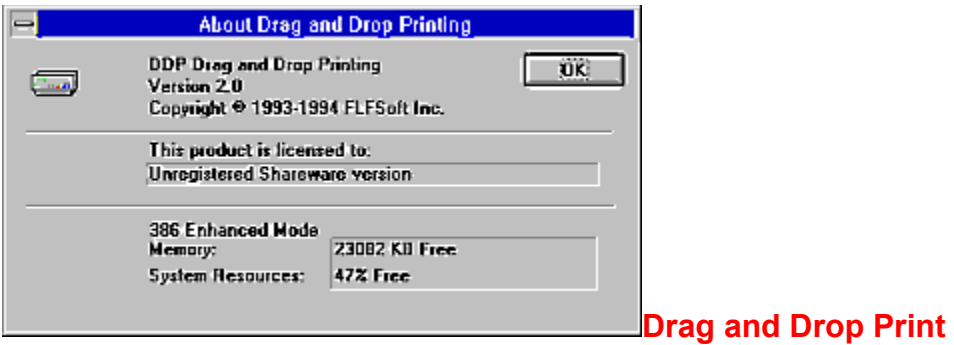

Das Utility blendet ein aktives Icon ins Windows-Desktop ein. Wird eine Datei aus dem Dateimanager auf das Icon gezogen, druckt das Utilty den Text aus.

[Width=30][Height=30][Macro=3:ExecTask(qchPath,`windows/ddprint/ddp20a.exe',0);ExecTask(qchPath,` windows/ddprint/setup.exe',0);][Help=1:Programm starten;Programm installieren;Programmdateien kopieren] [sound=!click.wav]!program.bmp}
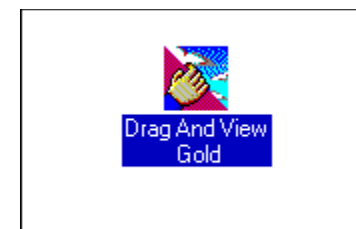

## **Drag and View Gold**

Dieser Dateibetrachter zeigt den Inhalt von Dateien an, ohne daß das entsprechende Programm geladen werden muß. Er unterstützt bereits in der Testversion mehrere Dutzend Dateiformate, darunter auch die von WinWord 6, Excel 5 und Works 3.

[Width=30][Height=30][Macro=3:ExecTask(qchPath,`windows/dragview/dv.exe',0);ExecTask(qchPath,`win dows/dragview/dvsetup.exe',0);][Help=1:Programm starten;Programm installieren;Programmdateien kopieren] [sound=!click.wav]!program.bmp}

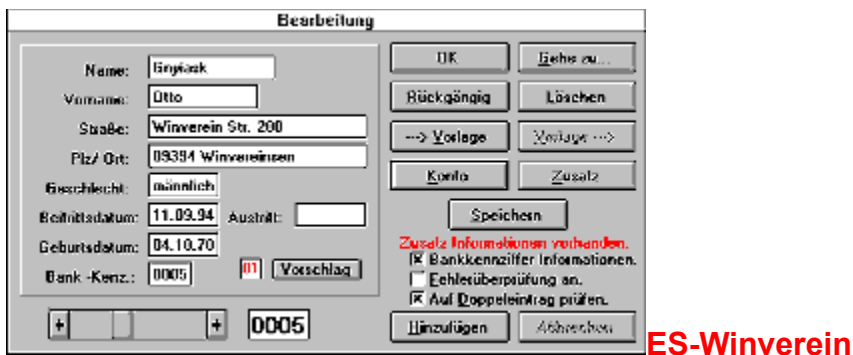

Die deutsche Vereinsverwaltung kümmert sich um alle Belange eines Vereins. Die Adressen der Mitglieder werden verwaltet, zusätzlich erfaßt ein Bankmodul das Einziehen der Beiträge. Viele Statistik-Funktionen runden das große Programm ab.

{ewc mvtbar, ToolbarPane, [Width=30][Height=30][Macro=3:;ExecTask(qchPath,`windows/esverein/ setup.exe',0);][Help=1:Programm starten;Programm installieren;Programmdateien kopieren] [sound=! click.wav]!program.bmp}

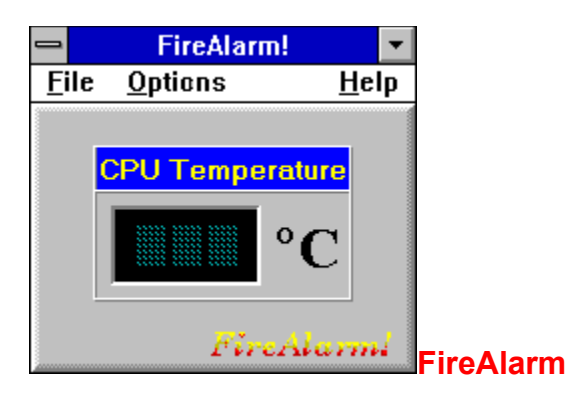

Die Software mißt die Temperatur des Prozessors und schlägt Alarm, wenn er zu heiß wird. Das funktioniert allerdings nur in der Vollversion, wenn ein Hardware-Zusatz installiert ist.

[Width=30][Height=30][Macro=3:ExecTask(qchPath,`windows/firalarm/firealrm.exe',0);ExecTask(qchPath,` windows/firalarm/setup.exe',0);][Help=1:Programm starten;Programm installieren;Programmdateien kopieren] [sound=!click.wav]!program.bmp}

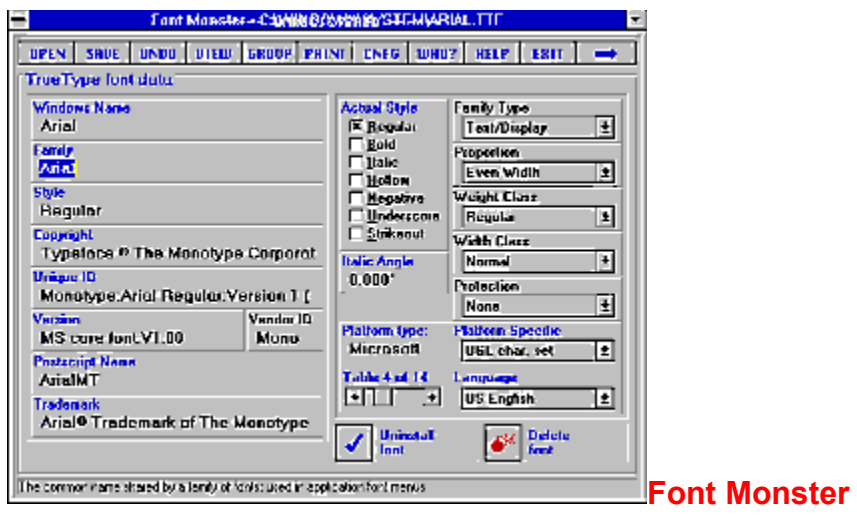

Das Schriftengenie zeigt versteckte Informationen zu ausgewählten Schriften an, druckt Übersichtskataloge aus und formatiert einen beliebigen Beispieltext mit einer Schrftart. Natürlich lassen sich auch neue Fonts auch in Windows ausbinden oder aber aus der Oberfläche wieder entfernen.

[Width=30][Height=30][Macro=3:ExecTask(qchPath,`windows/fontmons/fmonster.exe',0);;CopyFiles(qchP ath,`windows/fontmons',`c:/fontmons')][Help=1:Programm starten;Programm installieren;Programmdateien kopieren] [sound=!click.wav]!program.bmp}

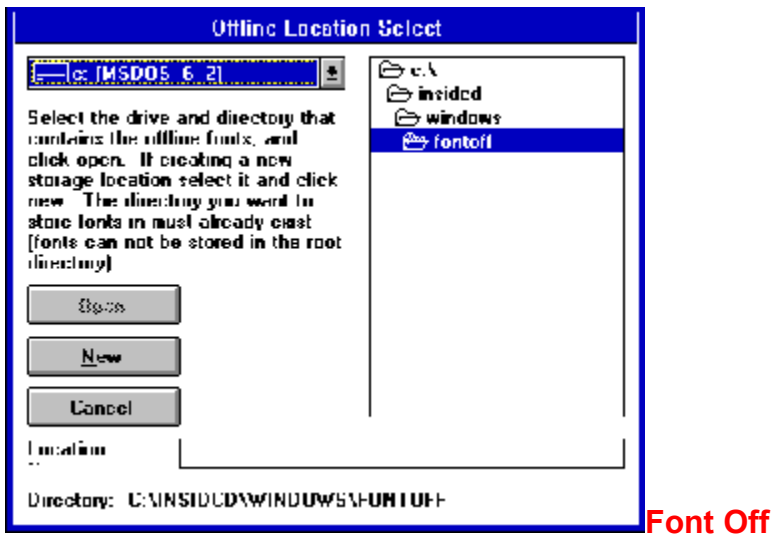

Nicht länger benötigte Schriften werden mit diesem Programm erst einmal auf Halde gelegt. Werden sie doch wieder gebraucht, lassen sie sich schnell wieder in Windows einbinden.

[Width=30][Height=30][Macro=3:ExecTask(qchPath,`windows/fontoff/fontoff.exe',0);;CopyFiles(qchPath,` windows/fontoff',`c:/fontoff')][Help=1:Programm starten;Programm installieren;Programmdateien kopieren] [sound=!click.wav]!program.bmp}

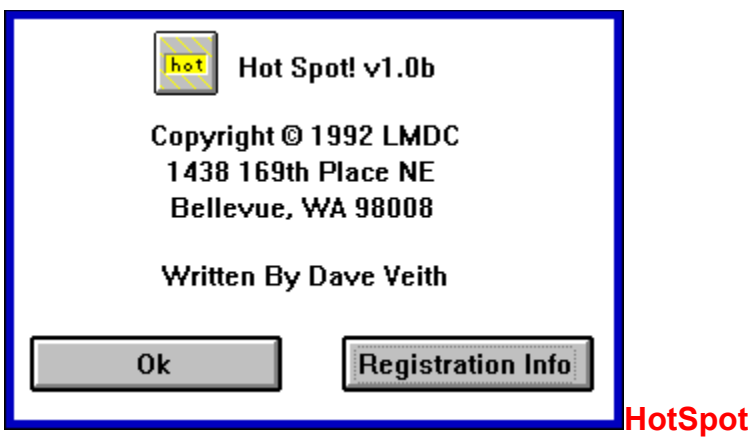

Dieses Programm ruft den aktiven Bildschirmschoner von Windows sehr schnell auf. Dazu werden 'Saver ever'- und 'Saver never'-Ecken definiert.

[Width=30][Height=30][Macro=3:ExecTask(qchPath,`windows/hotkey/hotspot.exe',0);;CopyFiles(qchPath,` windows/hotkey',`c:/hotkey')][Help=1:Programm starten;Programm installieren;Programmdateien kopieren] [sound=!click.wav]!program.bmp}

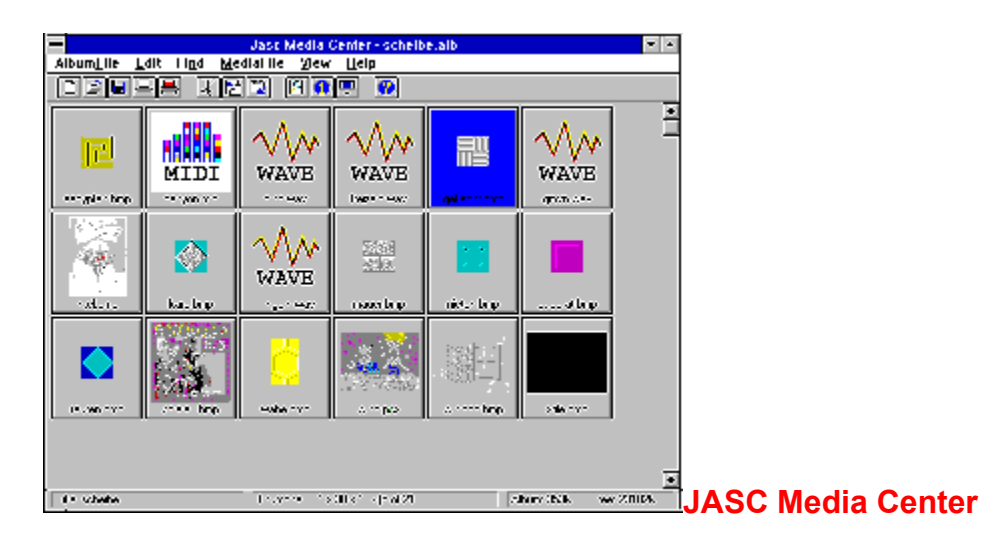

Das neue Programm von den Entwicklern des Paint Shop Pro. Scannt die Festplatte auf der Suche nach Multimedia-Dateien und bindet diese als Thumbnails in Alben ein. Das Programm nimmt Beschreibungen der Dateien entgegen und fährt eine Slideshow ab.

{ewc mvtbar, ToolbarPane, [Width=30][Height=30][Macro=3:;ExecTask(qchPath,`windows/jascmedi/ setup.exe',0);][Help=1:Programm starten;Programm installieren;Programmdateien kopieren] [sound=! click.wav]!program.bmp}

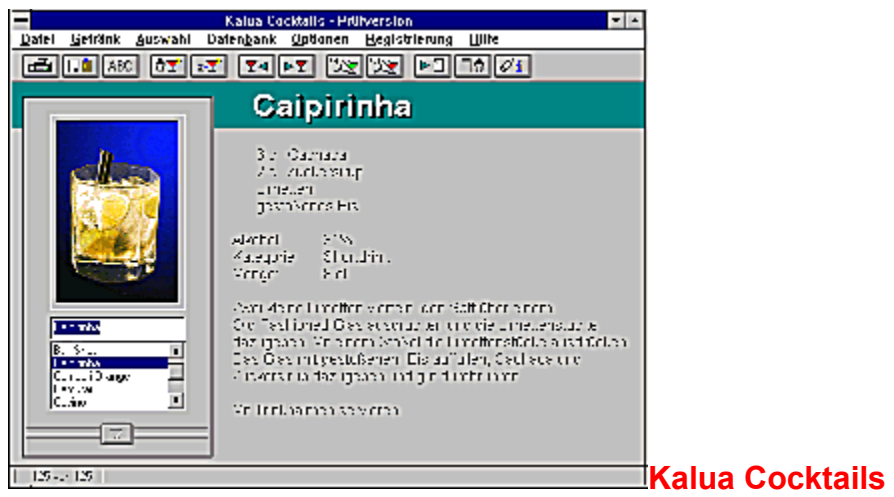

Heute schon einen Drink angerührt? Kalua Cocktails zeigt, wie es geht. Ausführliche Rezepte in deutscher Sprache erklären Schritt für Schritt, wie die Ingredienzien zu mischen sind. Zusätzlich: Lexikon der Barkeeper-Sprache, Gläser-Kunde und Einkaufstips.

[Width=30][Height=30][Macro=3:;ExecTask(qchPath,`windows/kalua/install.exe',0);][Help=1:Programm starten;Programm installieren;Programmdateien kopieren] [sound=!click.wav]!program.bmp}

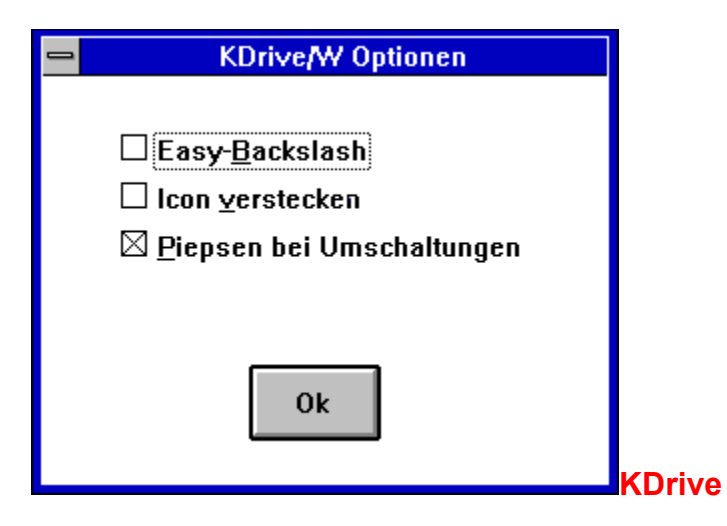

Tastaturtreiber für Windows. Das deutsche Utility ermöglicht es, Tasten mit neuen Funktionen zu belegen oder in einen DFÜ-Modus zu wechseln, der Umlaute beim Tippen in AE, UE und OE konvertiert.

[Width=30][Height=30][Macro=3:;ExecTask(qchPath,`windows/kdrive/kdsetup.exe',0);][Help=1:Programm starten;Programm installieren;Programmdateien kopieren] [sound=!click.wav]!program.bmp}

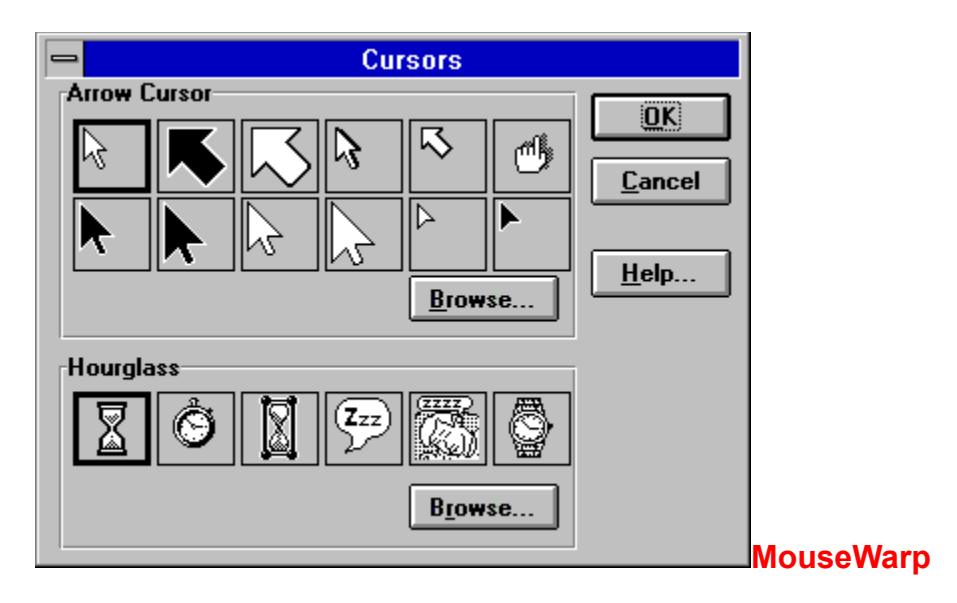

Das Utility bindet sein Icon in die Systemsteuerung ein. Es erlaubt es, neue Formen für den Mauszeiger auszuwählen, alle Maustasten mit neuen Funktionen zu belegen und einige Funktionen zu aktivieren, die das Arbeiten mit der Maus revolutionieren.

[Width=30][Height=30][Macro=3:;;CopyFiles(qchPath,`windows/mousewarp',`c:/mousewarp')] [Help=1:Programm starten;Programm installieren;Programmdateien kopieren] [sound=!click.wav]! program.bmp}

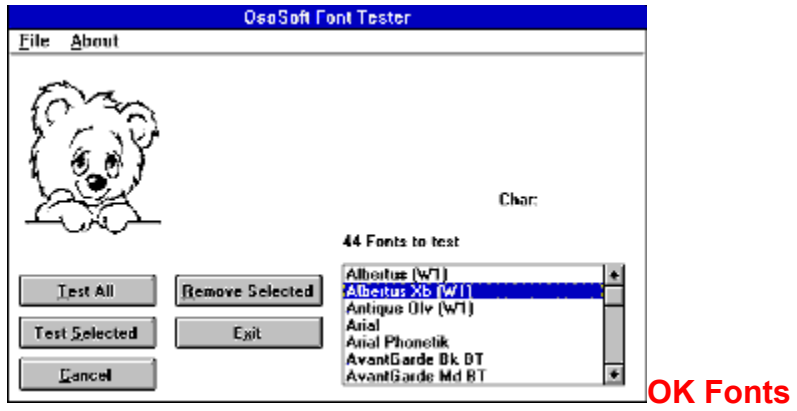

OK Fonts testet, ob die in Windows eingebundenen Schriften in Ordnung sind. Defekte Schriften können gelöscht werden.

[Width=30][Height=30][Macro=3:ExecTask(qchPath,`windows/okfonts/okfonts.exe',0);;CopyFiles(qchPath, `windows/okfonts',`c:/okfonts')][Help=1:Programm starten;Programm installieren;Programmdateien kopieren] [sound=!click.wav]!program.bmp}

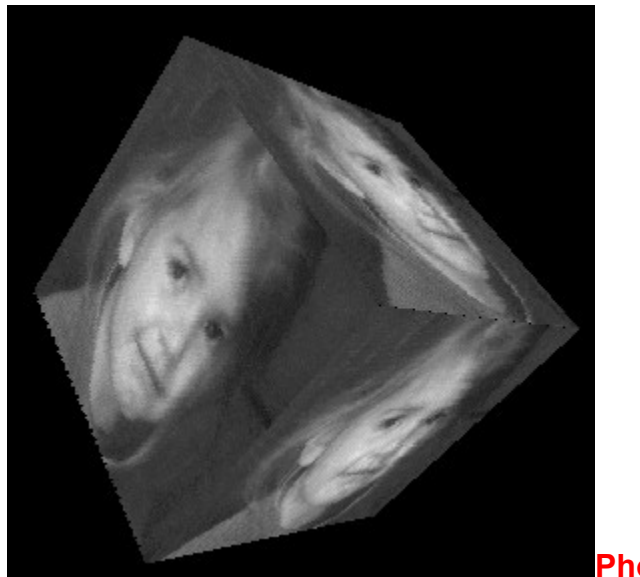

### **Photo Show 3D**

Der Bildschirmschoner mappt 256-Farben-GIF- oder PCX-Bilder auf einen dreidimensionalen Körper und läßt diesen frei durch den Raum schweben. Sehenswert.

[Width=30][Height=30][Macro=3:;ExecTask(qchPath,`windows/photo3d/ps3dinst.exe',0);] [Help=1:Programm starten;Programm installieren;Programmdateien kopieren] [sound=!click.wav]! program.bmp}

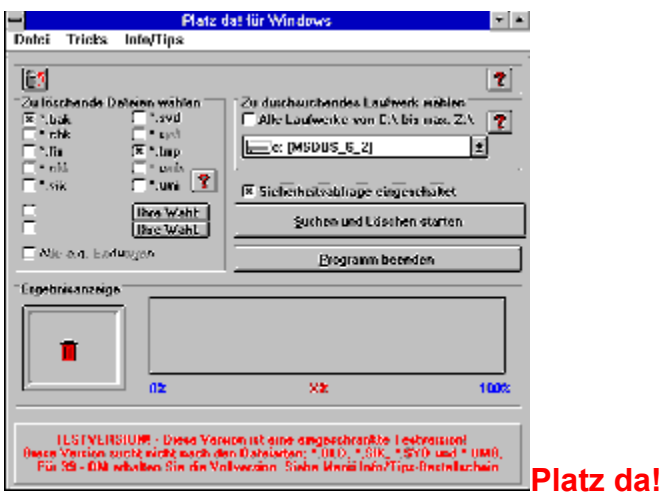

Das deutsche Utility scannt die Festplatte und sucht nach Dateien, die Sie nicht länger benötigen. In Rücksprache mit dem Anwender werden diese dann gelöscht.

[Width=30][Height=30][Macro=3:;ExecTask(qchPath,`windows/platzda/setup.exe',0);][Help=1:Programm starten;Programm installieren;Programmdateien kopieren] [sound=!click.wav]!program.bmp}

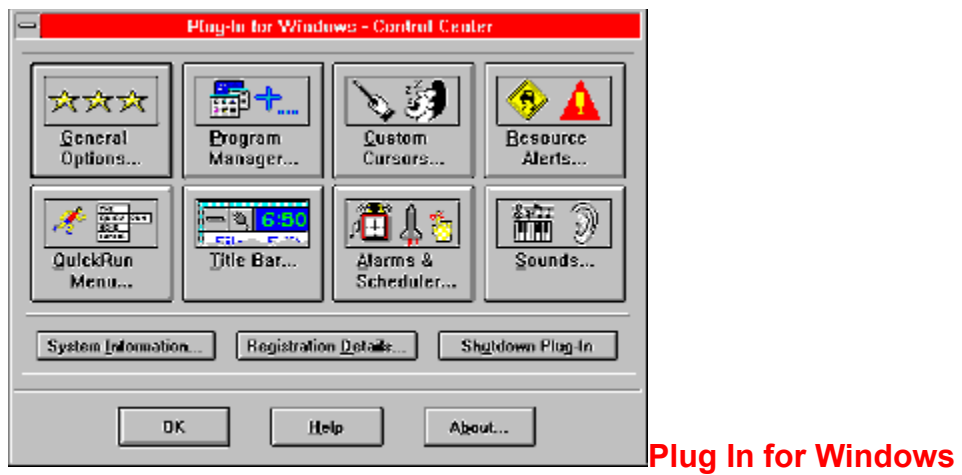

Ein preisgekröntes Add-on für Windows. Klinkt sich u.a. in den Programm-Manager an und erlaubt es jetzt, Ordner im Ordner anzulegen, Ordner zu verstecken oder Icons noch komfortabler auszutauschen. Zusätzlich: Speicheralarm, Terminwarner, neue Mausformen, verknüpft Systemereignisse mit Klängen etc.

{ewc mvtbar, ToolbarPane, [Width=30][Height=30][Macro=3:;;CopyFiles(qchPath,`windows/plugin',`c:/ plugin')][Help=1:Programm starten;Programm installieren;Programmdateien kopieren] [sound=!click.wav]! program.bmp}

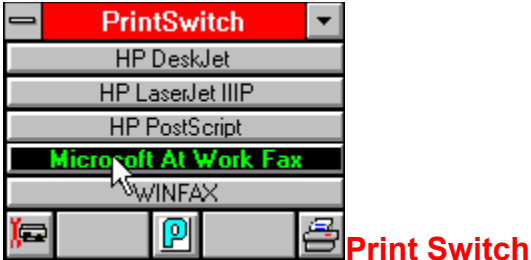

Das Programm zeigt alle in Windows eingebundenen Drucker in einem Buttonmenü an. Per Mausklick läßt sich der aktive Drucker ändern oder aber konfigurieren. Klein, aber wirkungsvoll.

[Width=30][Height=30][Macro=3:;ExecTask(qchPath,`windows/printsw/setup.exe',0);][Help=1:Programm starten;Programm installieren;Programmdateien kopieren] [sound=!click.wav]!program.bmp}

# Neu - ro-WINTEXT 2.0 Textverarbeitung für Jedermann

# **I Leistungsumfang:**

- Bildimport von BMP, PCX, TIF, TARGA, WMF Formaten
- Kopf/Fußzeilen Managment
- Tabulatoren (links, rechst, zentriert, dezimal)
- Absatzformate

 $\overline{\phantom{a}}$ 

- Verschiedene Schriften z.B.: Helvetica,  $Times\ Roman$ , u.v.m.
- Verschiedene Schriftattribute (Fett, Kursiv, Unterstrichen) und beliebige Kombinationen
- Vollständig implementierte Drucksteuerung
- Drucken mit Seitennummern unter Berücksichtung eines Titelblattes
- Eingabefelder: z.B. für eine Adresse

#### **RO-Wintext**

Visual Basic-Textverarbeitung. Bietet alle Grundfunktionen einer Textverarbeitung plus Inhaltsverzeichnis und Indexverwaltung. Da das Programm sehr preiswert ist, sollte man es sich ruhig einmal ansehen. Für die tägliche Korrespondenz reicht es allemal.

{ewc mvtbar, ToolbarPane, [Width=30][Height=30][Macro=3:;ExecTask(qchPath,`windows/rowintxt/ setup.exe',0);][Help=1:Programm starten;Programm installieren;Programmdateien kopieren] [sound=! click.wav]!program.bmp}

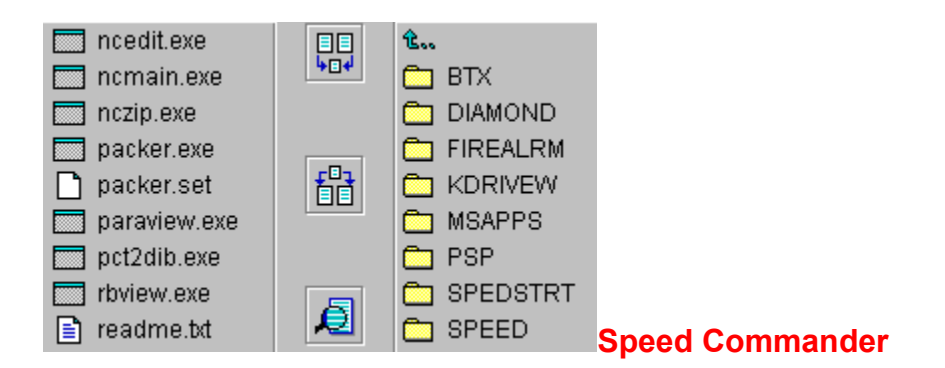

Alternativer Dateimanager mit überzeugender grafischer Gestaltung. Verwaltet Archivdateien und spendiert einen internen Dateibetrachter und einen Editor. Viele neue Funktionen. Tastenkombinationen des Norton Commanders werden übernommen.

{ewc mvtbar, ToolbarPane, [Width=30][Height=30][Macro=3:;ExecTask(qchPath,`windows/speedcom/ install.exe',0);][Help=1:Programm starten;Programm installieren;Programmdateien kopieren] [sound=! click.wav]!program.bmp}

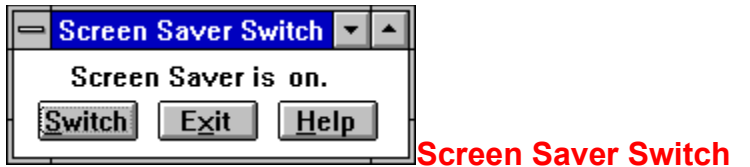

Schaltet den aktiven Bildschirmschoner auf einen Mausklick hin ein.

[Width=30][Height=30][Macro=3:ExecTask(qchPath,`windows/ssswitch/switch.exe',0);;CopyFiles(qchPath, `windows/ssswitch',`c:/ssswitch')][Help=1:Programm starten;Programm installieren;Programmdateien kopieren] [sound=!click.wav]!program.bmp}
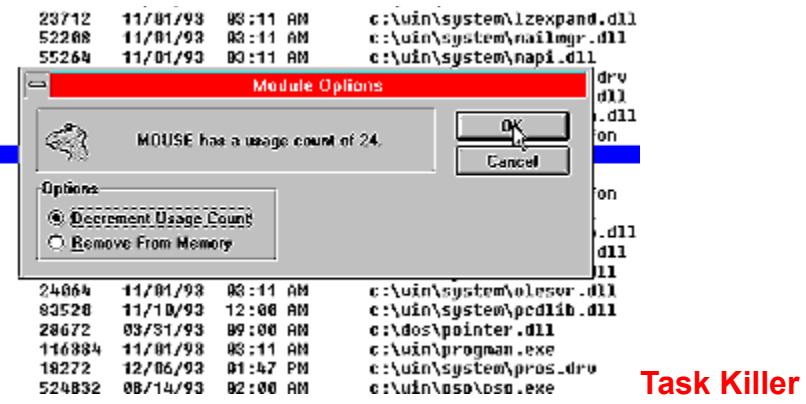

Der Task Killer schafft es, Schriften, DLL-Dateien und Programme aus dem Arbeitsspeicher zu werfen. Genauso gut lassen sich neue Schriften und Treiber von Task Killer in den Speicher hochladen.

[Width=30][Height=30][Macro=3:ExecTask(qchPath,`windows/taskkill/killer.exe',0);;CopyFiles(qchPath,`wi ndows/taskkill',`c:/taskkill')][Help=1:Programm starten;Programm installieren;Programmdateien kopieren] [sound=!click.wav]!program.bmp}

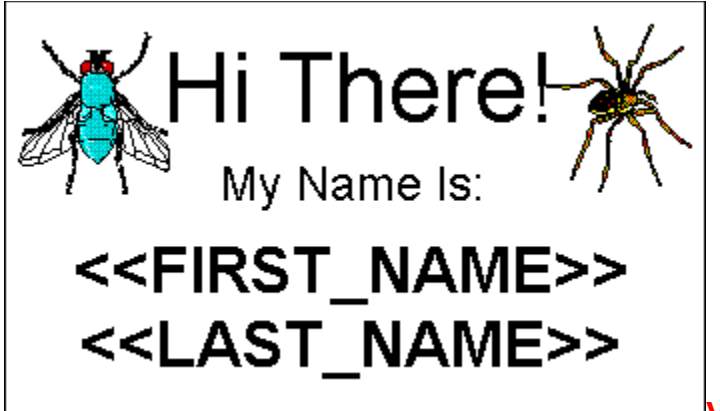

### **ViaPrint**

ViaPrint stellt eine DIN-A-4-Seite zur Verfügung, die im WYSIWYG-Modus zu layouten ist. Mit Bildimport, rotiert Textpassagen, bietet Rahmenfunktionen an. Ideal, um schnell Visitenkarten oder Briefpapiere zu gestalten.

[Width=30][Height=30][Macro=3:ExecTask(qchPath,`windows/viaprint/viaprint.exe',0);;CopyFiles(qchPath, `windows/viaprint',`c:/viaprint')][Help=1:Programm starten;Programm installieren;Programmdateien kopieren] [sound=!click.wav]!program.bmp}

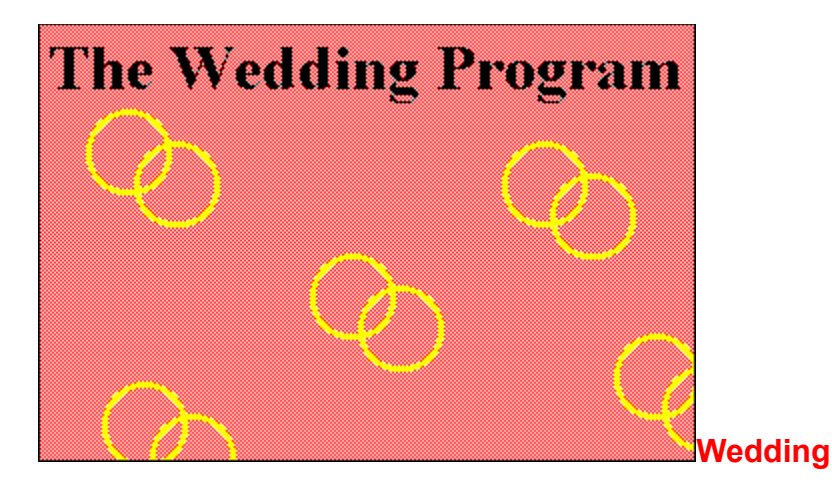

Wedding plant eine Hochzeit. Dabei erinnert es an mehr als 70 Tätigkeiten, die noch zu absolvieren sind. Zugleich führt das Programm eine Gästeliste und verwaltet das Budget. Bei jedem Start wird angezeigt, wieviele Tage es noch bis zur Hochzeit sind.

[Width=30][Height=30][Macro=3:;ExecTask(qchPath,`windows/wedding/setup.exe',0);][Help=1:Programm starten;Programm installieren;Programmdateien kopieren] [sound=!click.wav]!program.bmp}

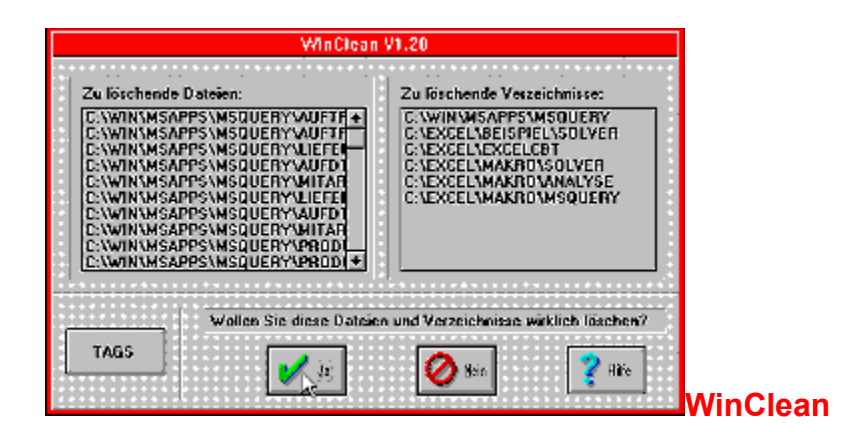

WinClean 'merkt' sich, welche Änderungen ein neu installiertes Programm auf der Festplatte vornimmt. Dazu gehören auch Einträge im System-Verzeichnis oder in den INI-Dateien. Gefällt das Programm nicht mehr, entfernt WinClean es ohne Rückstände von der Platte.

{ewc mvtbar, ToolbarPane, [Width=30][Height=30][Macro=3:;;CopyFiles(qchPath,`windows/winclean',`c:/ winclean')][Help=1:Programm starten;Programm installieren;Programmdateien kopieren] [sound=! click.wav]!program.bmp}

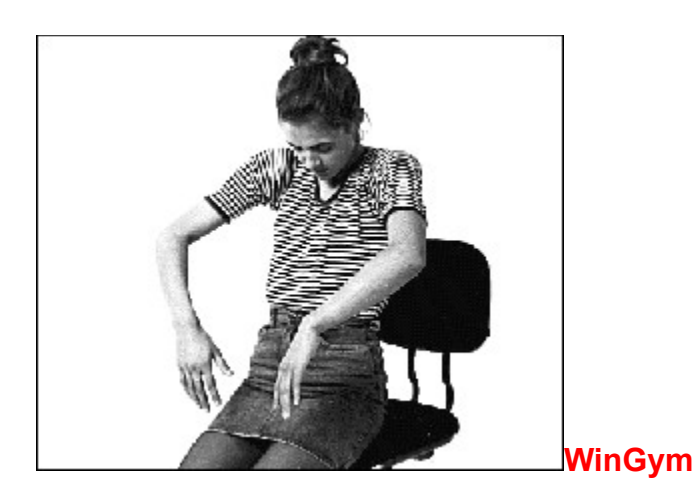

Wer viel am Rechner sitzt, verkrampft dabei. WinGym zeigt mit deutschen Texten und vielen Graustufen-Bildern, wie Sie am Schreibtisch einige entspannende Übungen vornehmen können.

[Width=30][Height=30][Macro=3:ExecTask(qchPath,`windows/wingym/wingym.exe',0);;CopyFiles(qchPath ,`windows/wingym',`c:/wingym')][Help=1:Programm starten;Programm installieren;Programmdateien kopieren] [sound=!click.wav]!program.bmp}

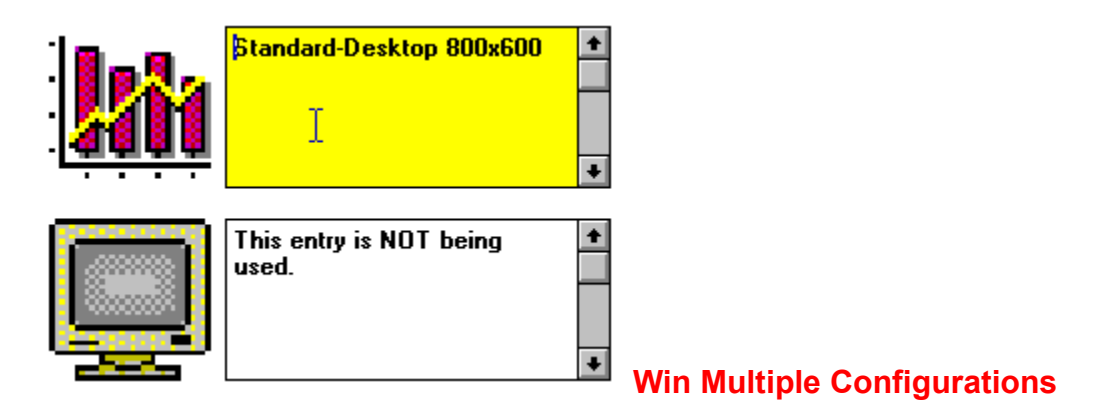

Das Utility speichert bis zu acht verschiedene Windows-Konfigurationen und stellt sie auf einen Buttondruck wieder her. Dabei merkt es sich die aktive Shell, alle Einträge in den INI-Dateien, die Bildschirmauflösung, die Farbzusammenstellung und vieles mehr. Ideal für Anwender, die Windows mal in diesem und mal in jenem Modus benötigen.

{ewc mvtbar, ToolbarPane, [Width=30][Height=30][Macro=3:;ExecTask(qchPath,`windows/winmultc/ setup.exe',0);][Help=1:Programm starten;Programm installieren;Programmdateien kopieren] [sound=! click.wav]!program.bmp}

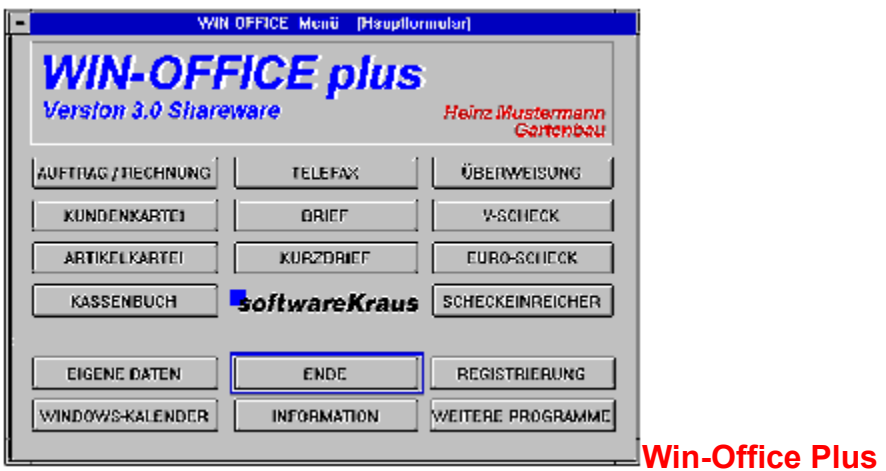

Das deutsche Object-Vision-Programm stellt viele professionell gestaltete Formulare bereit, die sich am Bildschirm ausdrucken lassen: Briefe, Kurzbriefe, Faxe, Rechnungen, Lieferscheine etc. Zusätzlich besteht die Möglichkeit, eine Datenbank zu führen, ein Kassenbuch anzulegen und Schecks zu bedrucken.

{ewc mvtbar, ToolbarPane, [Width=30][Height=30][Macro=3:;ExecTask(qchPath,`windows/winoffic/ install.exe',0);][Help=1:Programm starten;Programm installieren;Programmdateien kopieren] [sound=! click.wav]!program.bmp}

{ewc mvanim, AnimationPane, [loop] [noframe] [width=60] [height=60] [count=12] [speed=15]!cd.bmp}

{ewc mvtbar, ToolbarPane, [Width=30][Height=30]

[macro=11:Exit();ExecHelp(qchPath,`ish.hlp');Back();History();FTSearch();KeyIndex();Annotate();Bookmar kDefine();BookmarkMore();CopyDialog();Print()][help=11:Inside ShareWare beenden;Hilfe aufrufen;Vorherige Seite aufrufen;Liste der bisher aufgerufenen Seiten zeigen;Textstellen suchen;Schl�sselw�rter suchen;Anmerkung definieren;Lesezeichen definieren;Lesezeichen abrufen;Seite kopieren;Seite drucken] [sound=!click.wav]!toolbar.bmp}

{ewc mvtbar, ToolbarPane, [Width=30][Height=30][Macro=3:Prev();JumpID(qchPath, `Main');Next()] [Help=3:Seite zur�ck;Zur�ck zum Inhaltsverzeichnis;Seite vor] [sound=!click.wav]!control.bmp}

## **Shareware**

Für die Lauffähigkeit und problemlose Installation der Programme können wir leider keine Garantie übernehmen. Bitte wenden Sie sich bei evtl. auftretenden Schwierigkeiten direkt an den(die) Autor(en) des jeweiligen Programms.

Wir empfehlen, die Installation von der Menüoberfläche der Inside ShareWare-CD vorzunehmen, bzw. die dort gegebenen Hinweise zu beachten.

**Die Redaktion**

## **Bonus: Joke-Programme**

Im CD-Verzeichnis BONOS/SCHERZ finden Sie über 40 zusätzliche Shareware-Programme, deren Nutzen für die praktische Arbeit zwar zweifelhaft ist, die jedoch zeigen, daß die Arbeit am PC nicht immer nur bierernst sein muß. Die Programme können direkt von der CD gestartet werden.

#### **Die Redaktion**

# **Bonus: Bildschirmschoner**

Im CD-Verzeichnis BONOS/SCHERZ finden Sie über 70 zusätzliche Bildschirmschoner, die bei Ihrer Abwesenheit Ihre Kollegen unterhalten werden. Kopieren Sie die Dateien aus den jeweiligen Verzeichnissen in Ihr Windows-Verzeichnis und wählen Sie mit der Systemsteuerung den jeweiligen Bildschirmschoner

#### **Die Redaktion**